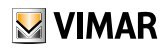

7549

#### Manuale Uso e Configurazione

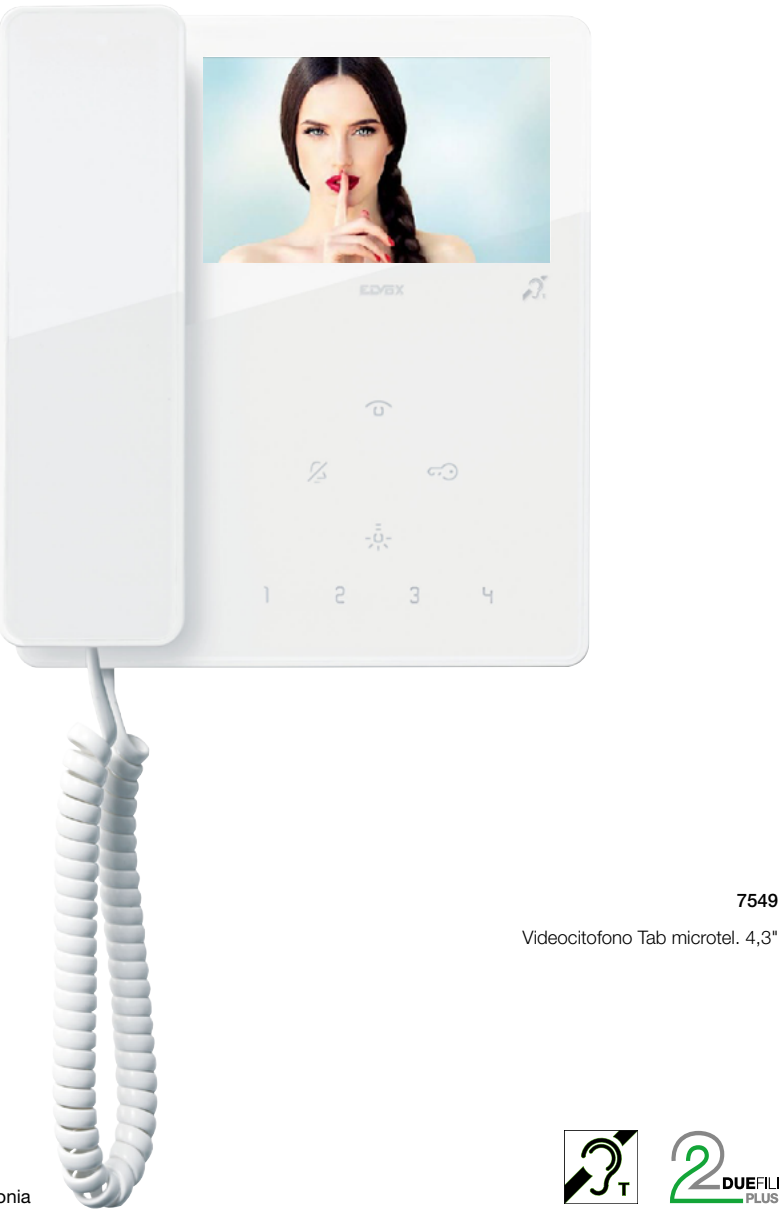

ELVOX Videocitofonia

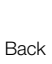

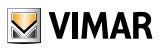

#### Indice

# **M** VIMAR

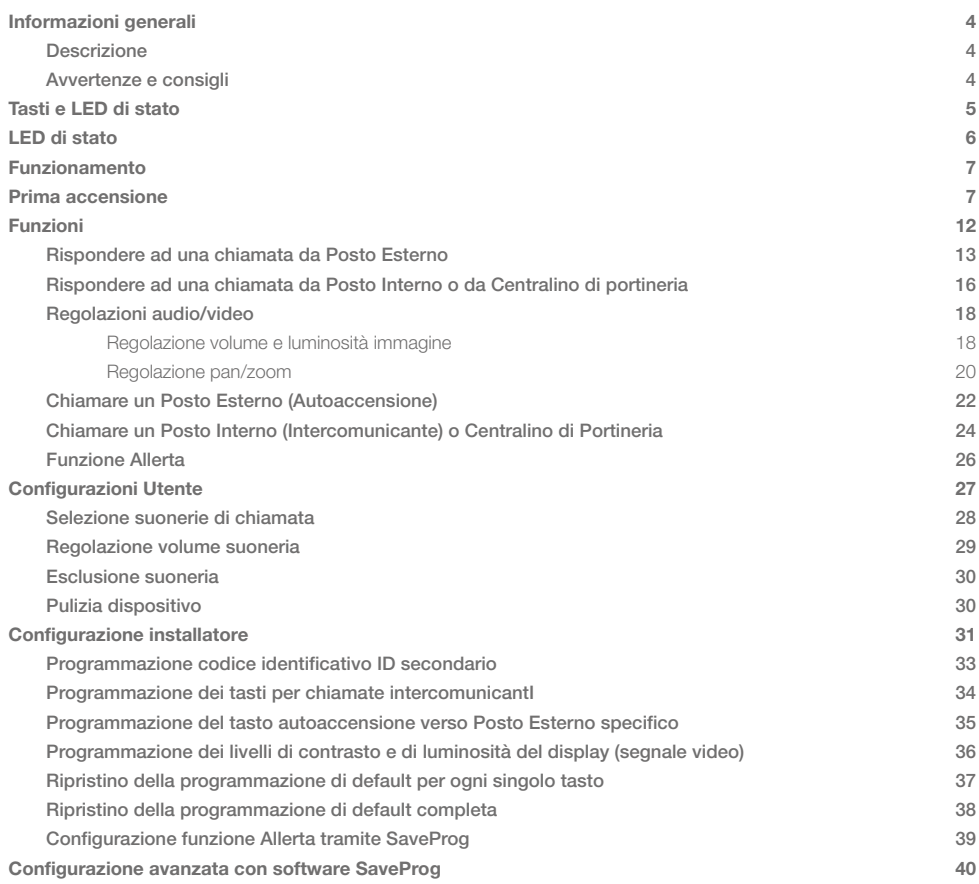

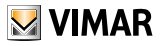

# Informazioni generali

### Descrizione

<span id="page-3-0"></span>**Back** 

Videocitofono Tab da parete per sistema Due Fili Plus con display a colori LCD 4,3", cornetta, altoparlante per segnalazione chiamate, tastiera capacitiva per funzioni citofoniche (apertura serratura, autoaccensione, servizi ausiliari, regolazioni volume, luminosità, contrasto) e chiamate intercomunicanti.

E' possibile differenziare le suonerie per le chiamate. Le segnalazioni visive sono per "porta/cancello aperto" e ""Chiamate senza risposta da centralino portineria"", "utente assente", "esclusione suoneria".Utilizzabile da parte dei portatori di protesiacustiche.

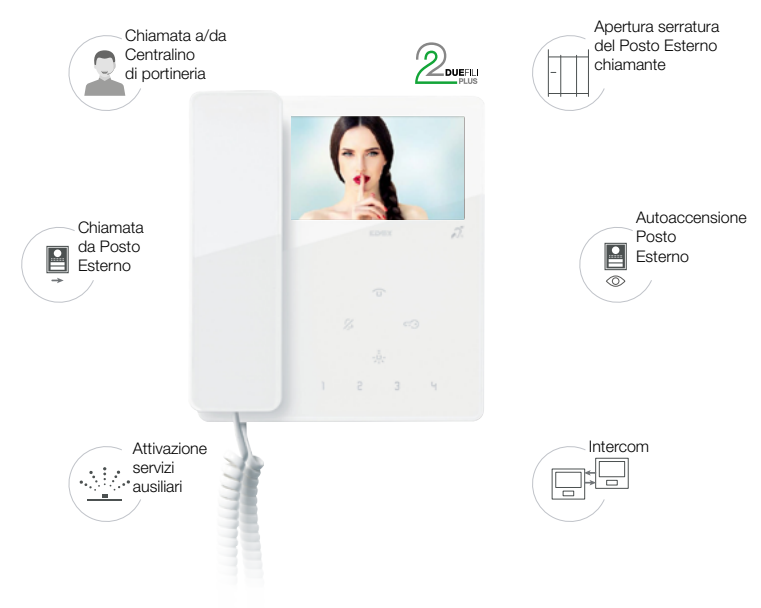

#### Avvertenze e consigli

#### *Funzione di audiofrequenza per protesi acustiche (Teleloop)*

Il videocitofono è utilizzabile da parte dei portatori di protesi acustiche.

Per un corretto funzionamento dell'apparecchio acustico, fare riferimento al relativo manuale di istruzioni. La presenza di oggetti metallici o apparecchi elettronici, può compromettere la qualità del suono percepito sull'apparecchio acustico.

#### *Manutenzione*

Eseguire la pulizia utilizzando un panno morbido.

Non versare acqua sull'apparecchio e non utilizzare alcun tipo di prodotto chimico.

La pulizia va fatta o ad apparecchio spento (scollegato dal bus), oppure dopo aver attivato la procedura di pulizia [tastiera](#page-29-1)

#### *Avvertenze per l'utente*

Non aprire o manomettere l'apparecchio. In caso di guasto avvalersi di personale specializzato. Per l'installazione vedere foglio istruzione contenuto nella confezione.

#### *Driver per PC*

I driver sono gli stessi degli altri membri della famiglia TAB.

La prima volta che se ne collega uno a una porta USB, il PC deve associare alla periferica i driver anche se è già stato associato un qualsiasi TAB.

Il Posto Interno si identifica, a livello di SaveProg, come ELVOX\_7549.

<span id="page-4-0"></span>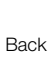

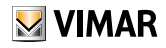

# Tasti e LED di stato

È possibile comandare il Videocitofono TAB 7549 utilizzando i tasti touch descritti di seguito.

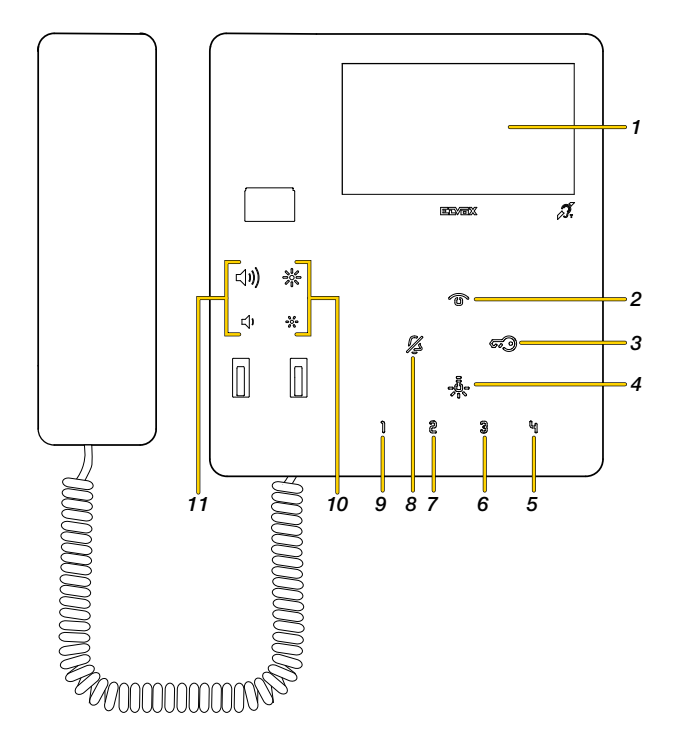

- 1. Display LCD 4,3" 16:9, risoluzione 480x272 pixel
- 2. **C** Autoaccensione, attiva il Posto Esterno principale
- 3.  $\mathcal{F}(\%)$  Attiva la serratura del Posto Esterno chiamante.
- 4. Attiva il primo relè del sistema Due Fili Plus (Aux 1), funzione luci scale
- 5. <sup>4</sup> Invia un comando F2 a Posti Esterni (default \*)
- 6. 3 Invia un comando F1 a Posti Esterni (default \*)
- 7. Libero (default \*)
- 8.  $\%$  Da stand-by esclude la suoneria
- 9. **Il** Attiva il secondo relè (Aux 2) del sistema Due Fili Plus (default \*)
- 10. Regola livello luminosità (vedi [Regolazione volume e luminosità immagine](#page-17-1))
- 11. Regola volume suoneria, contrasto e fonia (vedi [Regolazione volume e luminosità immagine](#page-17-1))

*\*Nota: se opportunamente configurato può attivare chiamate intercomunicanti o funzioni ausiliarie (vedi [configurazione](#page-30-1)  [installatore](#page-30-1)).*

<span id="page-5-0"></span>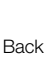

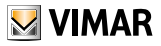

# LED di stato

Alcuni dei LED illustrati di seguito si illuminano solo in certe condizioni.

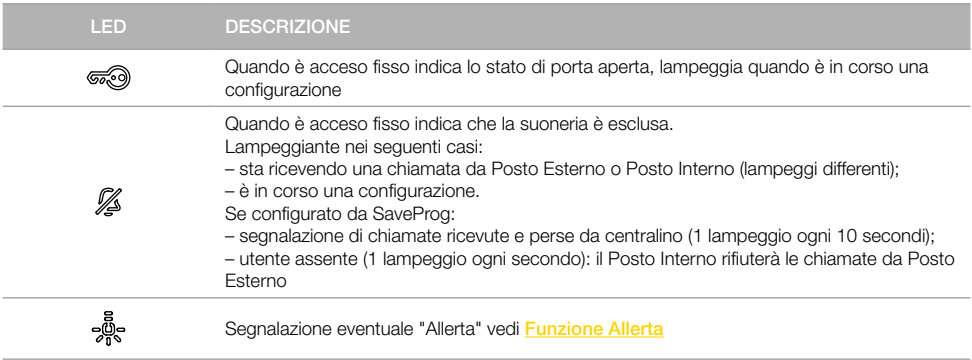

#### LEGENDA

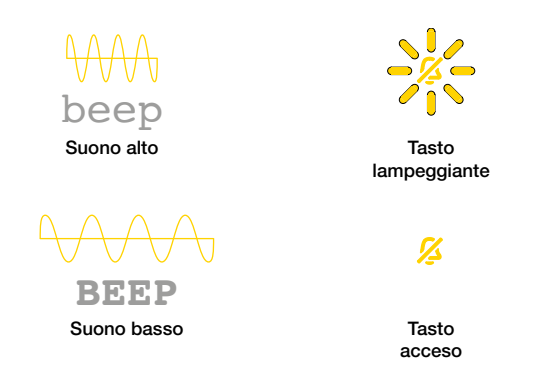

*Attenzione: durante la procedura di programmazione i suoni di conferma vengono riprodotti in base alla posizione della cornetta:*

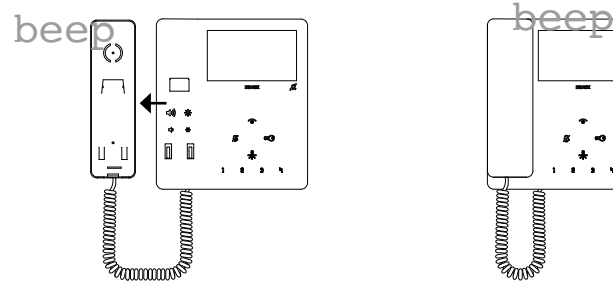

Cornetta sganciata, suono riprodotto da altoparlante della cornetta

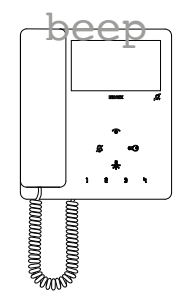

Cornetta agganciata, suono riprodotto da altoparlante della base

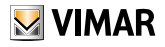

<span id="page-6-0"></span>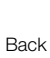

## Funzionamento

Il Videocitofono TAB 7549, permette di ricevere chiamate da Posti Interni, Posti Esterni e Centralino di portineria. Può inoltre effettuare l'autoaccensione del Posto Esterno, chiamate intercomunicanti verso Posti Interni e Centralino di portineria.

E' possibile rispondere alle chiamate utilizzando la cornetta e/o aprire la serratura del Posto Esterno con il tasto dedicato. Sono inoltre disponibili 5 tasti programmabili ( $\frac{2}{3}$   $\frac{1}{3}$   $\frac{1}{2}$ , per attivare altre funzioni come attuazione relè o chiamate intercomunicanti.

# <span id="page-6-1"></span>Prima accensione

Eseguire l'installazione del dispositivo (segui le istruzioni di montaggio e le indicazioni installative presenti nel foglio istruzione stampato a corredo) e collegarlo al bus Due Fili Plus.

*Attenzione: l'installazione deve essere effettuata da personale qualificato con l'osservanza delle disposizioni regolanti l'installazione del materiale elettrico in vigore nel paese dove i prodotti sono installati;*

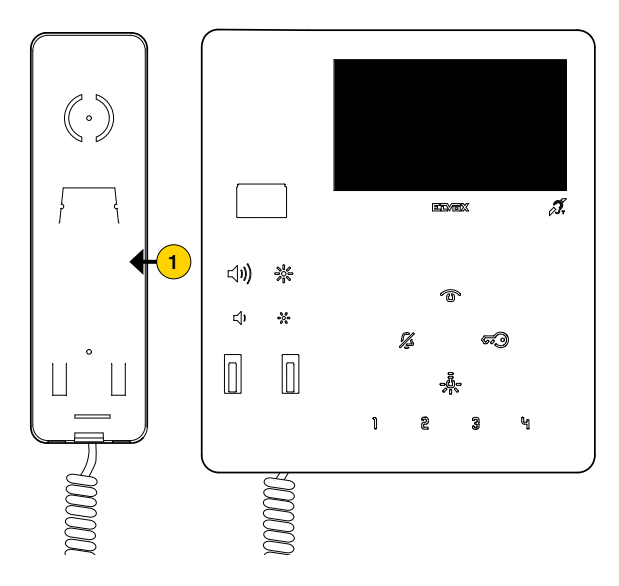

1. Sollevare la cornetta

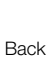

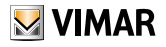

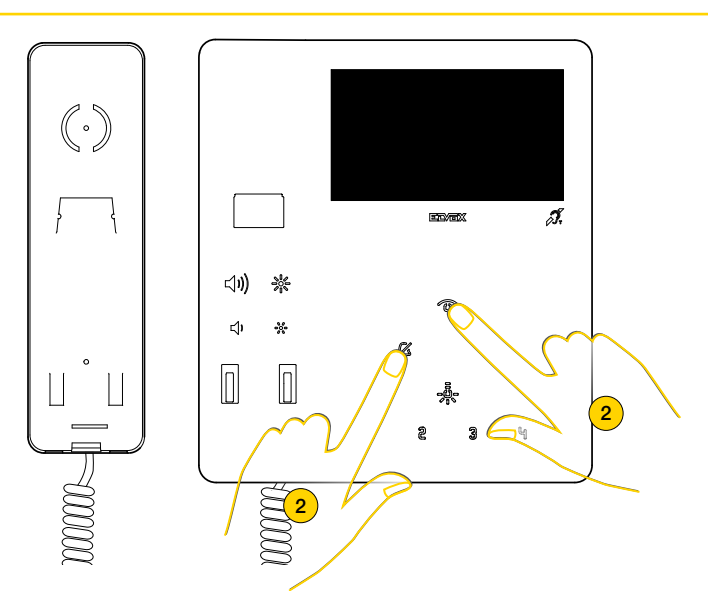

2. Tenere premuto contemporaneamente

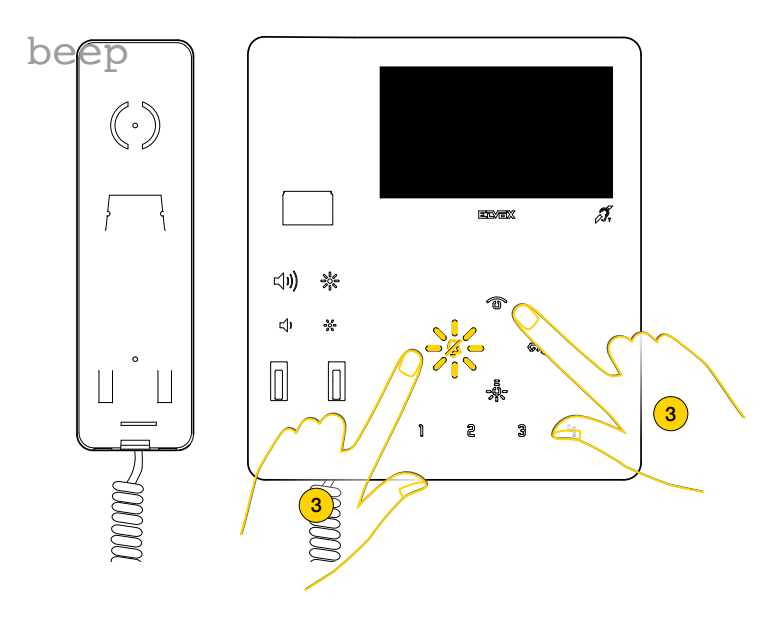

3. Il LED suoneria lampeggia e viene riprodotto un suono, rilasciare i tasti

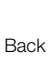

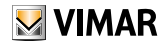

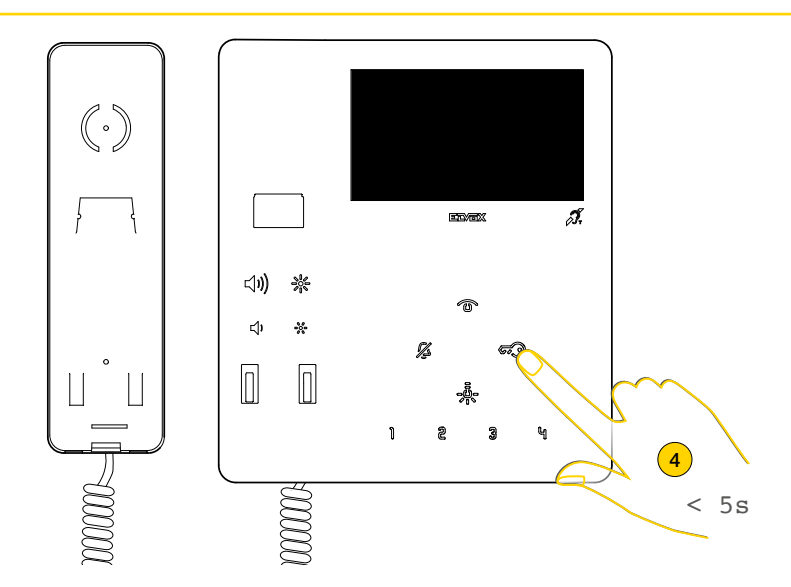

4. Premere entro 5 secondi e mantenere premuto Se si superano i 5 secondi ripetere il punto 1 e 2

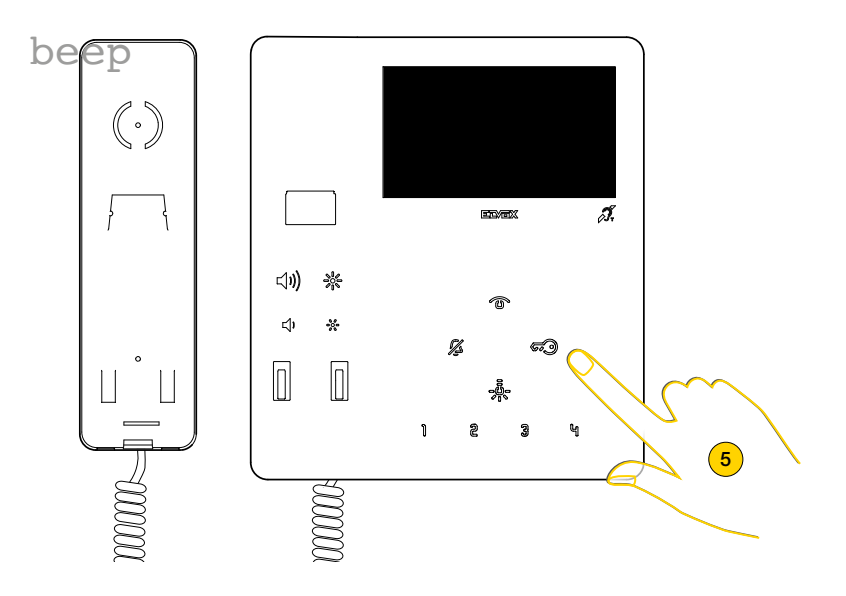

5. Viene riprodotto un suono, rilasciare il tasto

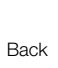

# $\triangleright$  VIMAR

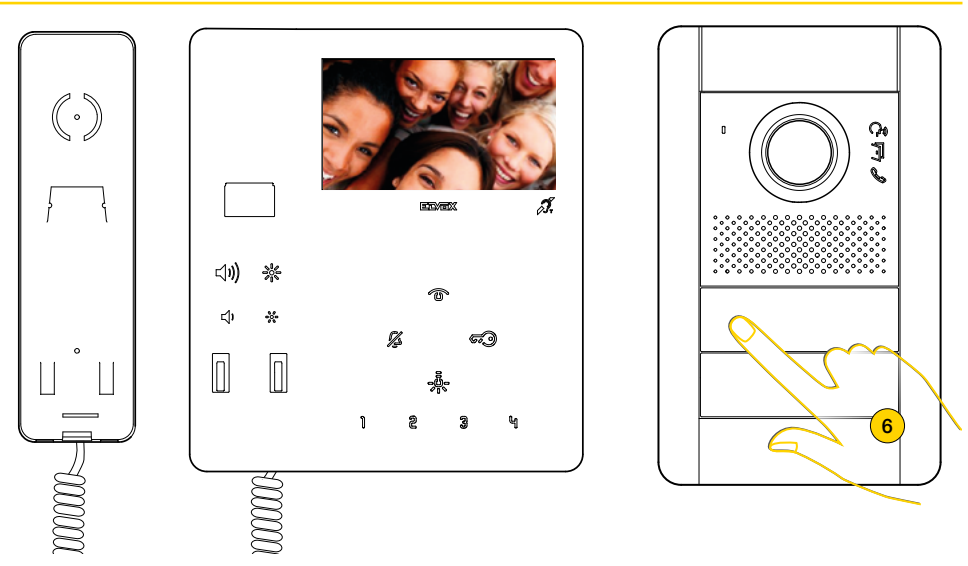

Il Posto Interno entra in comunicazione con il Posto Esterno

6. Entro 25 secondi premere sul Posto Esterno Master il pulsante dal quale si desidera ricevere la chiamata.

*Nota: questa procedura è valida per Posti Esterni a pulsanti e potrebbe variare in base al Posto Esterno utilizzato. Per Posti Esterni con tastiera e display digitare il codice ID e confermare con il tasto di chiamata.*

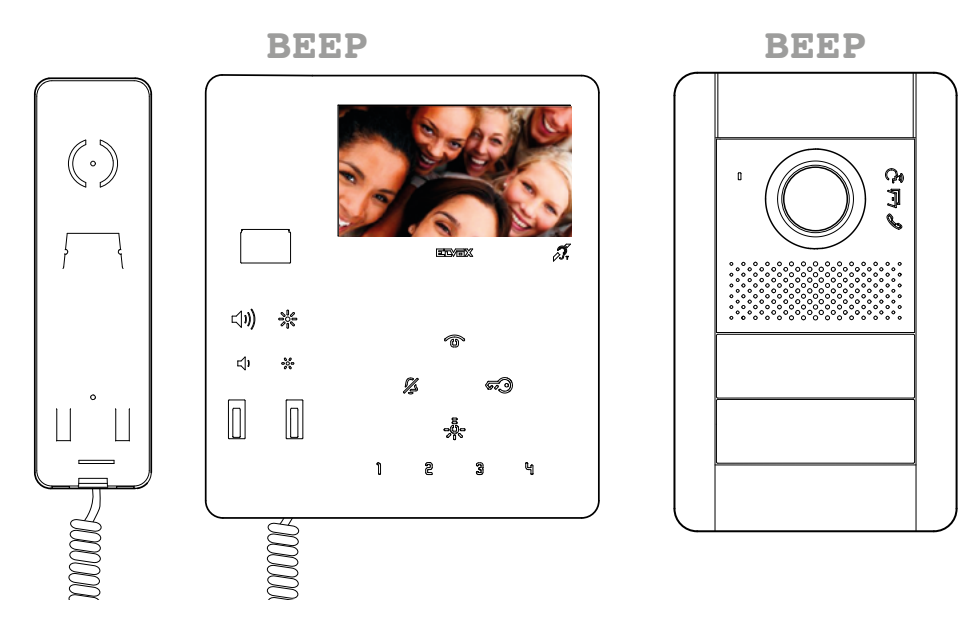

Il videocitofono ed Il Posto Esterno emettono un suono per confermare l'operazione.

*Nota: se nell'impianto esiste già un Posto Interno con lo stesso codice identificativo associato, la targa emette un segnale sonoro ed è necessario ripetere l'operazione dall'inizio per assegnare un codice diverso*

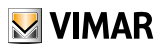

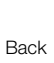

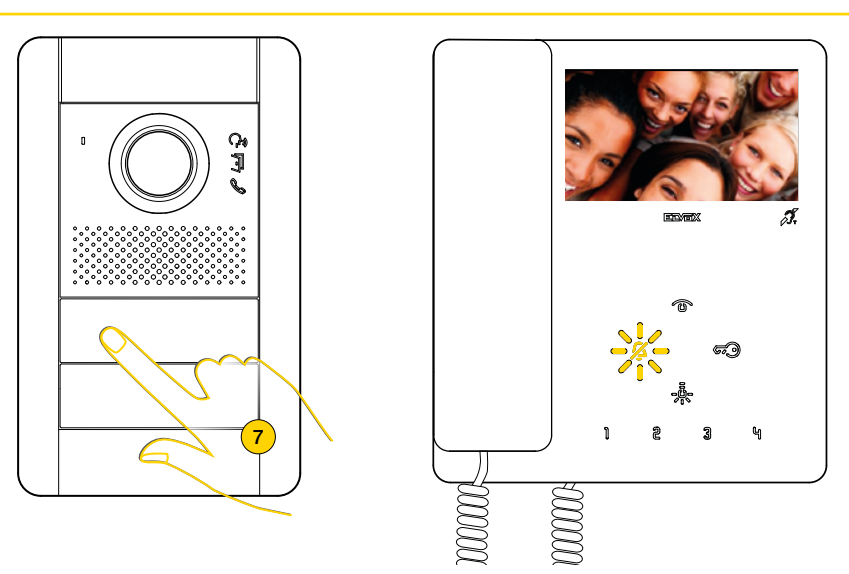

7. Premendo il tasto corrispondente sul Posto Esterno viene inviata la chiamata al Posto Interno

Ora è possibile utilizzare tutte le **[Funzioni](#page-11-1)** del Videocitofono TAB 7549

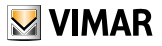

<span id="page-11-0"></span>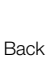

# <span id="page-11-1"></span>Funzioni

Le funzioni videocitofoniche illustrate nei paragrafi successivi, fanno riferimento a chiamate da Posti Esterni audio/video. Nel caso di Posti Esterni solo audio il display sarà nero.

Per il funzionamento del videocitofono è necessario aver effettuato la configurazione dell'identificativo ID, per verificare se al videocitofono è stato attribuito un ID agire nel seguente modo:

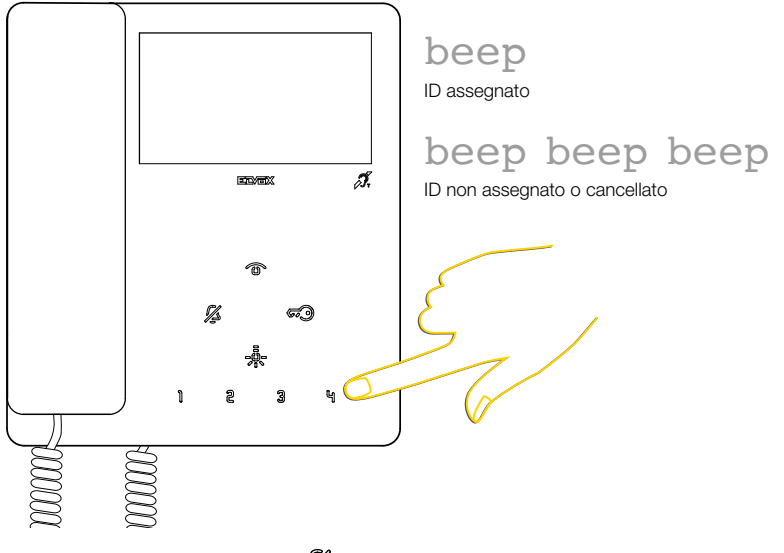

In stand-by premere uno qualsiasi dei tasti tranne

<span id="page-12-0"></span>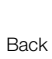

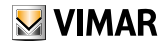

## Rispondere ad una chiamata da Posto Esterno

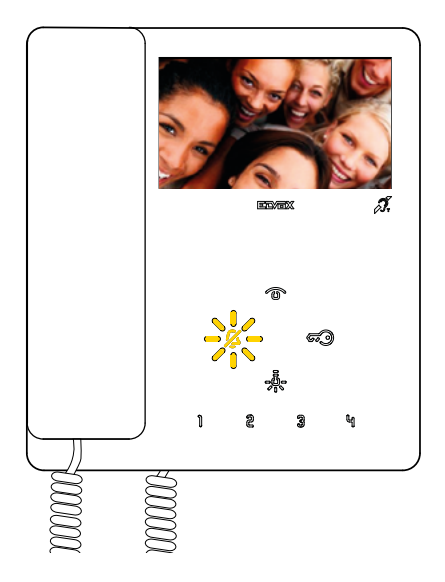

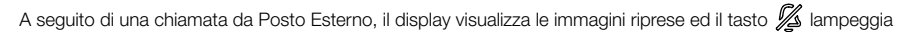

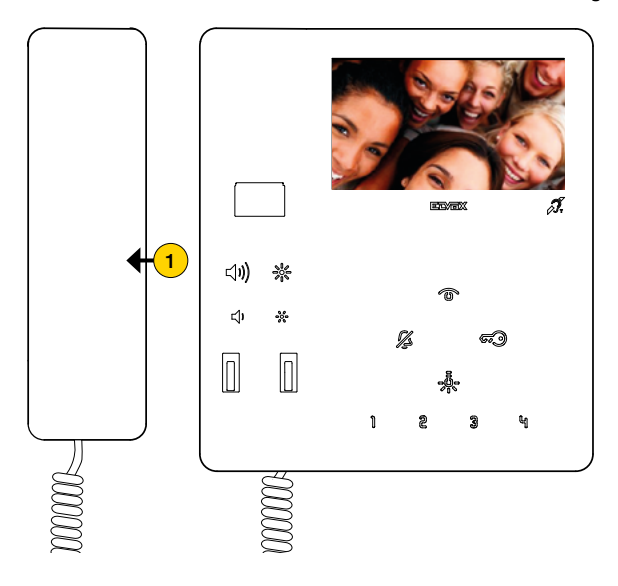

1. Sollevare la cornetta per rispondere alla chiamata.

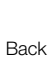

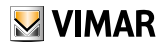

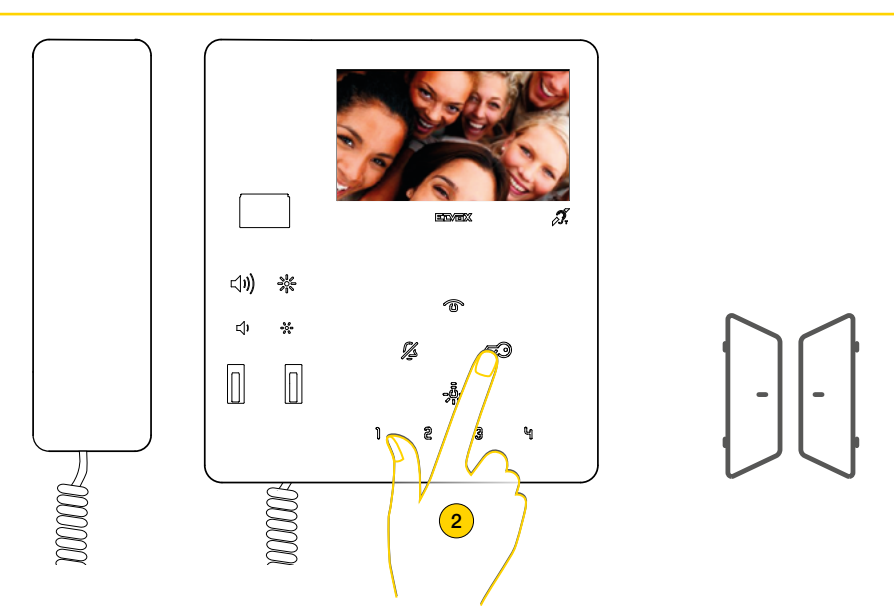

Oltre a comunicare è possibile attivare degli azionamenti e/o eseguire [regolazioni audio/video](#page-17-1)

2. Premere per aprire la serratura del Posto Esterno in connessione, l'apertura della serratura è possibile anche in stand-by

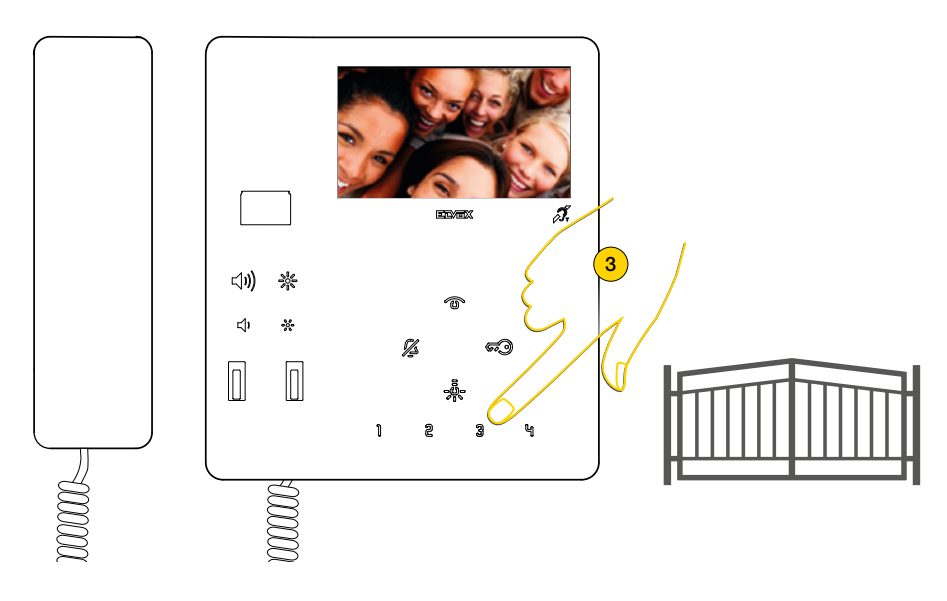

3. Premere per attivare un azionamento tra quelli [programmati](#page-34-1)

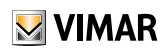

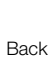

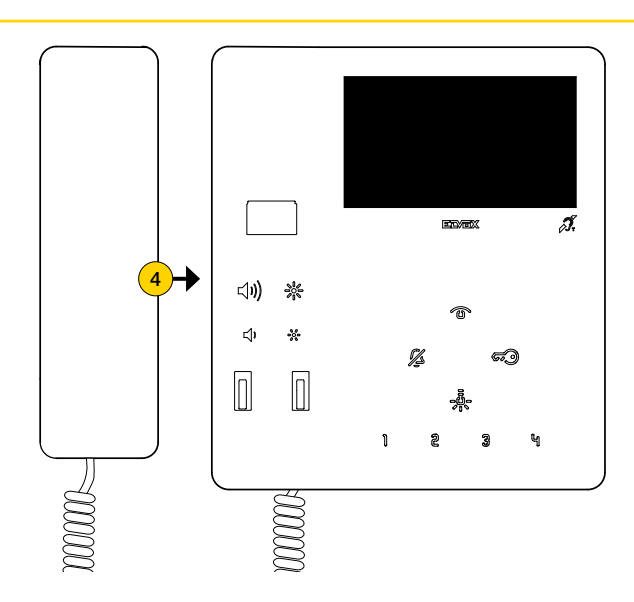

4. Riporre la cornetta per chiudere la comunicazione

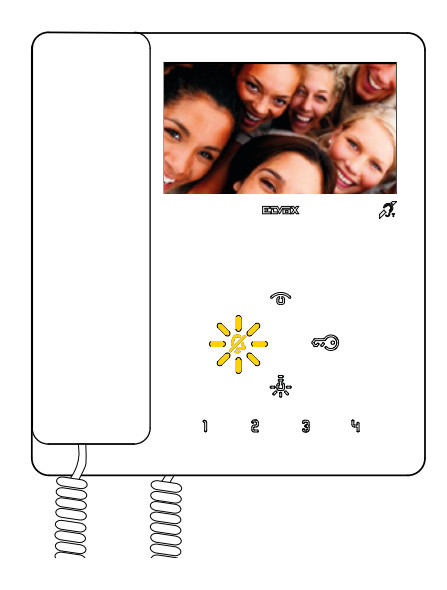

<span id="page-15-0"></span>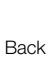

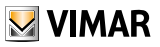

## Rispondere ad una chiamata da Posto Interno o da Centralino di portineria

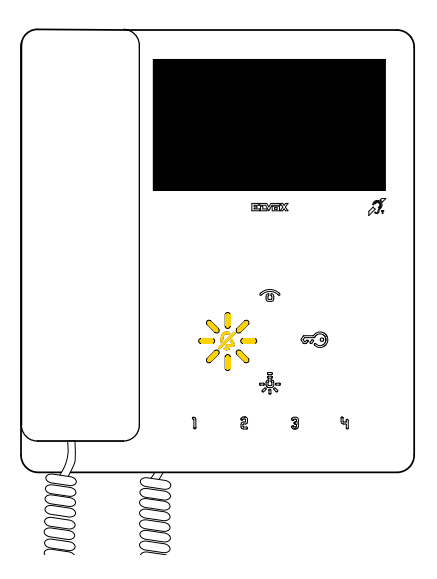

A seguito di una chiamata da Posto Interno il tasto suoneria lampeggia

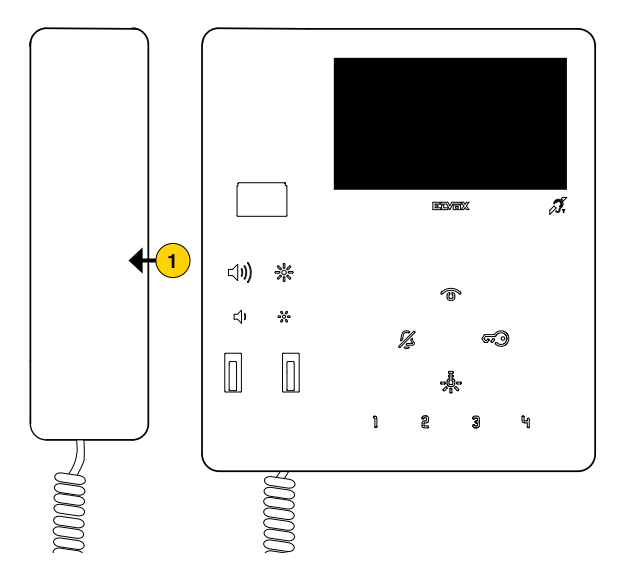

1. Sollevare la cornetta per rispondere alla chiamata.

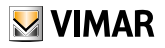

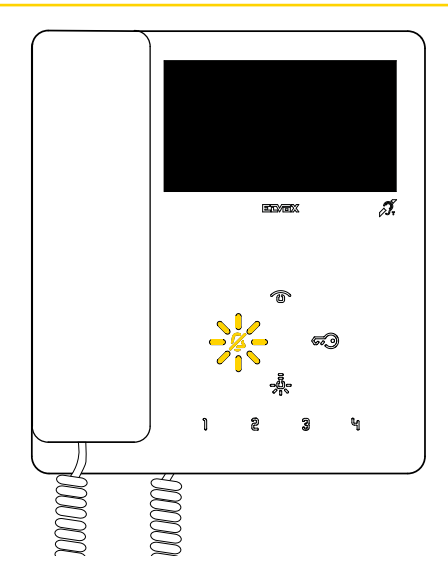

Nel caso in cui non vi è stata alcuna risposta ad una o più chiamate da Centralino di portineria, il LED  $\mathscr G$  lampeggia (se la funzione è stata abilitata da SaveProg).

 $\mathbb I$ l LED  $\mathbb Z$  smette di lampeggiare dopo che il Posto Interno ha risposto ed è tornato a riposo oppure:

- dopo aver riattivato la suoneria
- dopo una autoaccensione

**Back** 

– effettuando una qualsiasi chiamata intercomunicante

*Nota: la segnalazione di chiamata persa permane anche in caso di interruzione di alimentazione.*

<span id="page-17-0"></span>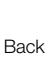

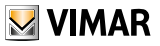

## <span id="page-17-1"></span>Regolazioni audio/video

Durante una comunicazione audio/video con Posti Esterni o Posti Interni, è possibile effettuare una serie di regolazioni come: regolare il volume dell'audio, la luminosità dell'immagine ripresa ed effettuare uno zoom (solo Posti Esterni predisposti).

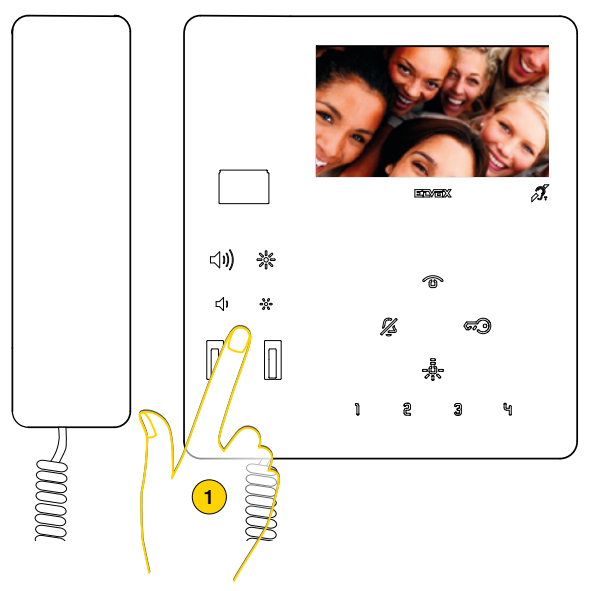

1. Durante una comunicazione, premere i tasti posizionati sotto la cornetta, per regolare i parametri audio/video.

#### Regolazione volume e luminosità immagine

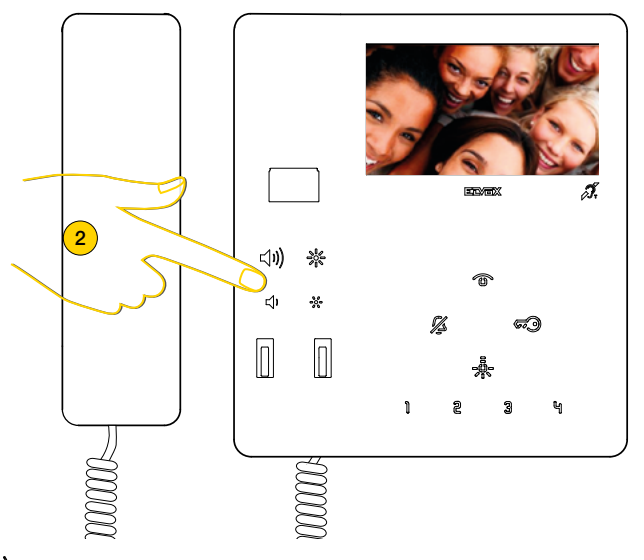

2. Premere  $\triangleleft$ 1) per aumentare il livello dell'audio e  $\triangleleft$ 1 per diminuirlo. Raggiunto il livello massimo o minimo si sente un segnale acustico acuto.

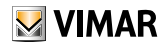

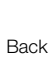

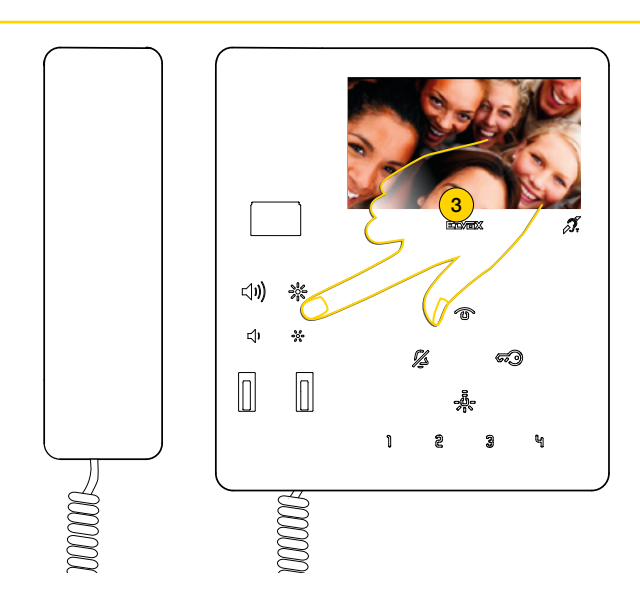

3. Premere  $\frac{3}{200}$  per aumentare la luminosità e  $\frac{36}{200}$  per diminuirla. Raggiunto il livello massimo o minimo si sente un segnale acustico acuto.

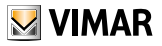

<span id="page-19-0"></span>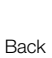

#### Regolazione pan/zoom

A seguito di una chiamata da Posto Esterno o autoaccensione, è possibile attuare la funzione sia con cornetta alzata (comunicazione attiva) che abbassata.

Nel caso in cui il Videocitofono TAB 7549 sia abbinato ad un Posto Esterno Pixel di caratteristiche adeguate (Art. 41004 e 41005, con versione FW che supporti la funzione), è possibile attuare la funzione.

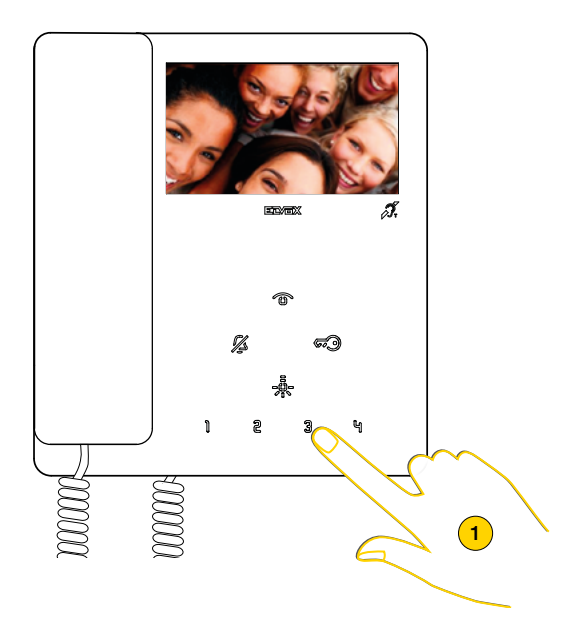

1. Premere per zoommare l'immagine ripresa dal Posto Esterno

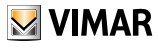

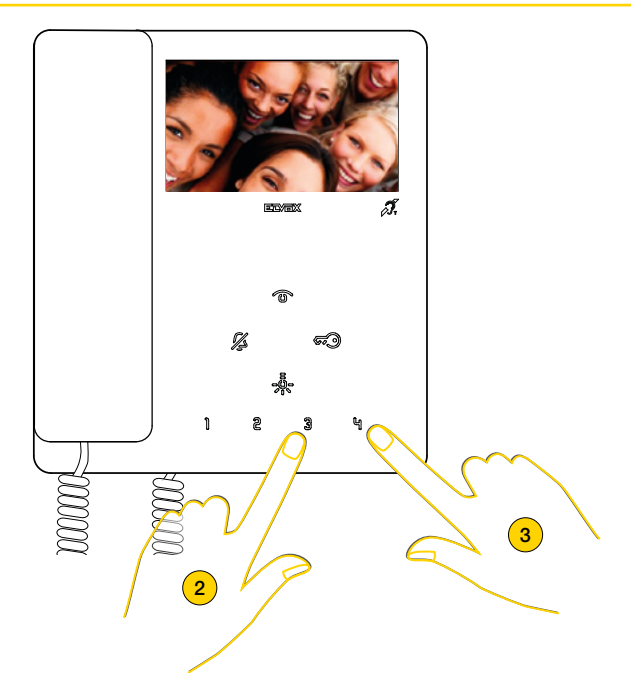

Il dispositivo effettua uno zoom diviso in 5 zone

**Back** 

 $\bullet$ 

- 2. Premere per visualizzare in sequenza le zone in senso antiorario
- 3. Premere per visualizzare in sequenza le zone in senso orario

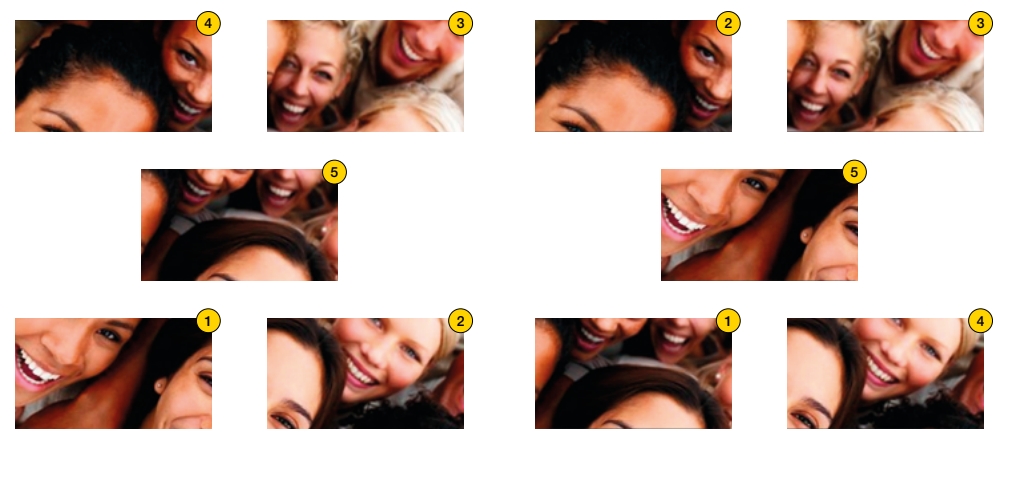

 $\mathbb{Q}$ 

<span id="page-21-0"></span>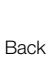

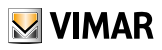

## Chiamare un Posto Esterno (Autoaccensione)

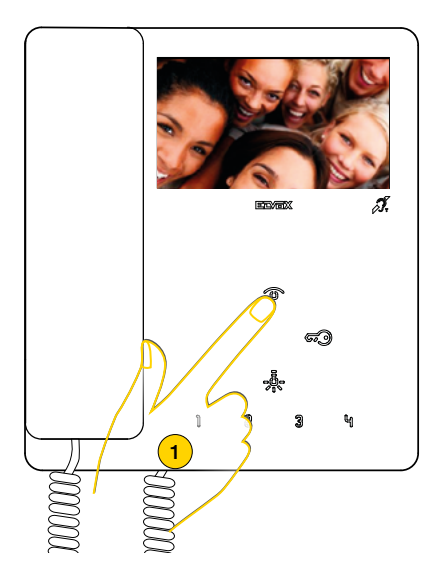

1. Premere per effettuare l'autoaccensione del Posto Esterno Master (configurazione di default).

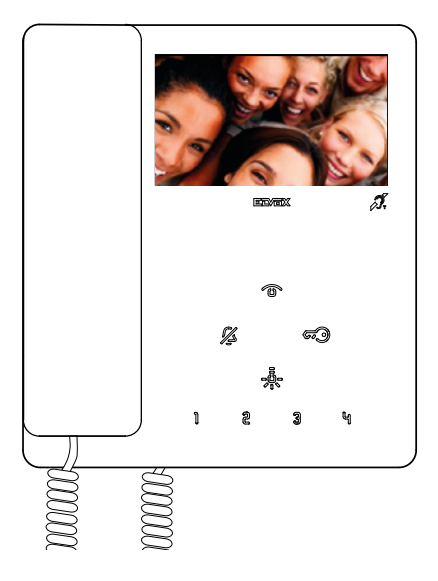

Il videocitofono mostra l'immagine ripresa

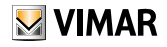

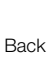

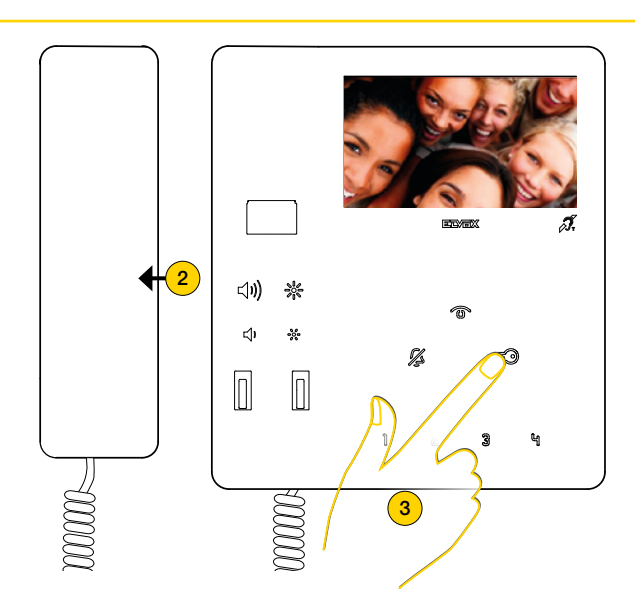

- 2. Sollevare la cornetta per attivare la comunicazione
- 3. Premere per aprire la serratura

E' inoltre possibile eseguire l'autoaccensione verso un Posto Esterno specifico utilizzando i tasti 1 2 3 억 - , dopo opportuna programmazione (vedi [Programmazione del tasto autoaccensione verso Posto Esterno specifico](#page-34-1))

<span id="page-23-0"></span>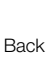

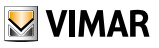

## Chiamare un Posto Interno (Intercomunicante) o Centralino di Portineria

E possibile chiamare un altro Posto Interno utilizzando i tasti 1 2 3 억 - e... dopo opportuna programmazione (vedi [Procedura di programmazione dei tasti per eseguire chiamate intercomunicanti](#page-33-1)). È inoltre possibile chiamare un centralino di portineria (se presente nell'impianto) utilizzando il tasto  $\mathcal{F}(\mathcal{P})$ .

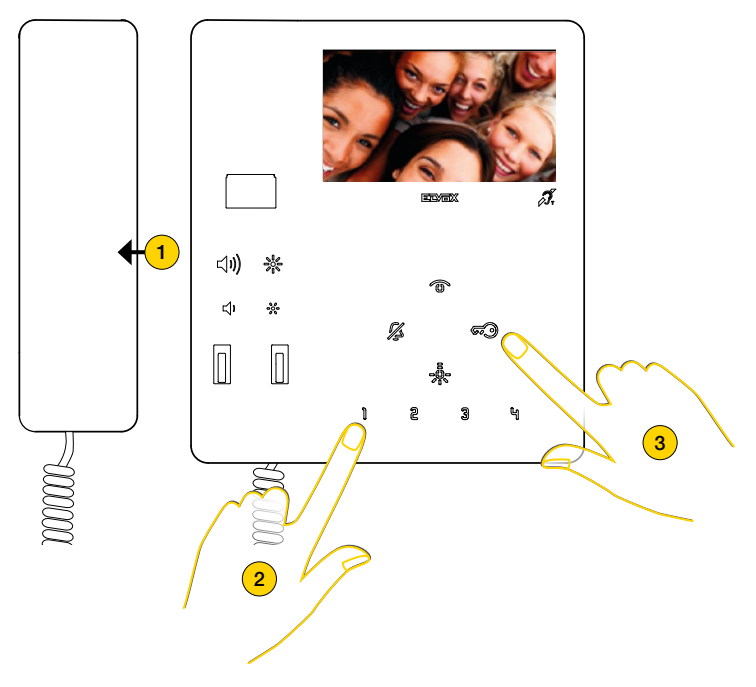

- 1. Sollevare la cornetta
- 2. Premere per chiamare ad esempio il Posto Interno associato al pulsante 1

#### oppure

3. Premere  $\circled{=}$  per chiamare il centralino di portineria.

Durante la chiamata il Posto Interno emette un tono in modo da avvertire che la chiamata è in atto. Se il Posto Interno è occupato in altra comunicazione, nel Posto Interno che chiama si sentirà un tono di avvertimento che l'utente chiamato è occupato.

Quando l'interno chiamato risponde, la comunicazione si attiva automaticamente.

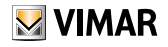

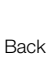

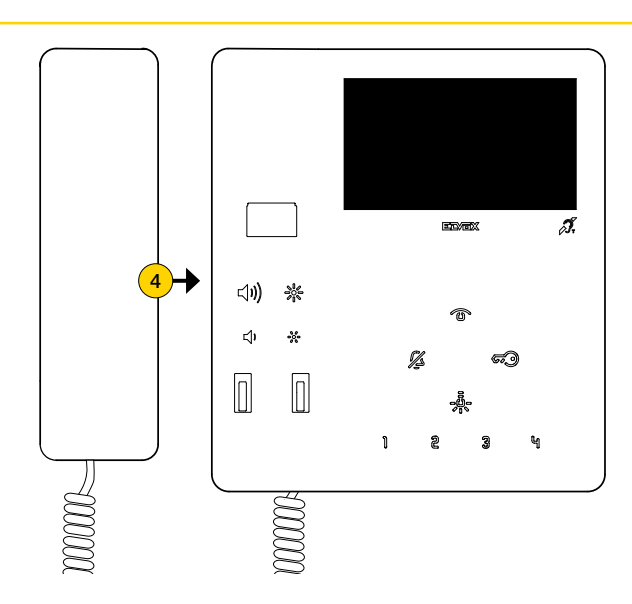

4. Riporre la cornetta per chiudere la comunicazione.

*Nota: la durata massima di una conversazione è di 5 minuti (salvo diversa programmazione mediante [SaveProg](#page-39-1)).*

<span id="page-25-0"></span>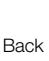

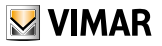

## <span id="page-25-1"></span>Funzione Allerta

Questa funzione, permette di inviare una notifica al Centralino di portineria art 40510, anche se il bus Due Fili Plus è occupato. Per attivare questa funzione è necessario collegare ai morsetti FP-M un pulsante e utilizzare software SaveProg per impostare il modo di funzionamento (vedi [Configurazione Allerta tramite SaveProg](#page-38-1)).

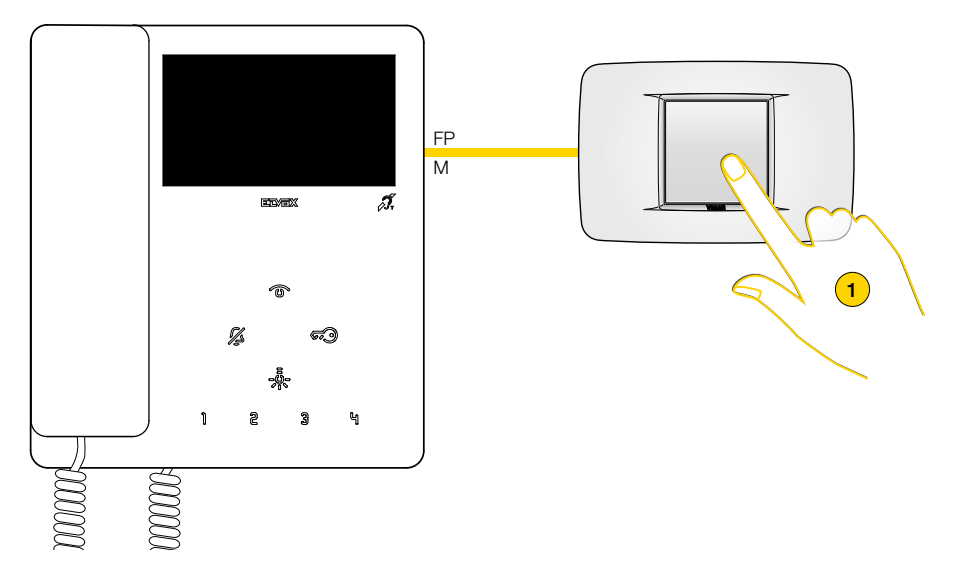

1. Premere il pulsante per inviare una notifica di allerta

A questo punto il videocitofono entra in attesa ed in base alle azioni del Centralino di portineria riceve risposte differenti. Queste risposte possono essere di tipo visivo o sonoro in base alla configurazione impostata tramite tramite SaveProg (vedi [Configurazione Allerta tramite SaveProg](#page-38-1)).

#### *Il videocitofono è in attesa di risposta dal Centralino di portineria*

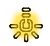

oppure

Lampeggio lento

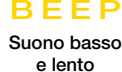

*Il videocitofono ha avuto conferma della ricezione della notifica dal Centralino di portineria*

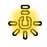

oppure

Lampeggio veloce

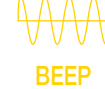

Suono alto e veloce

<span id="page-26-0"></span>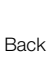

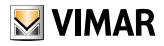

# Configurazioni Utente

È possibile regolare alcuni parametri del Videocitofono TAB 7549, utilizzando le seguenti procedure:

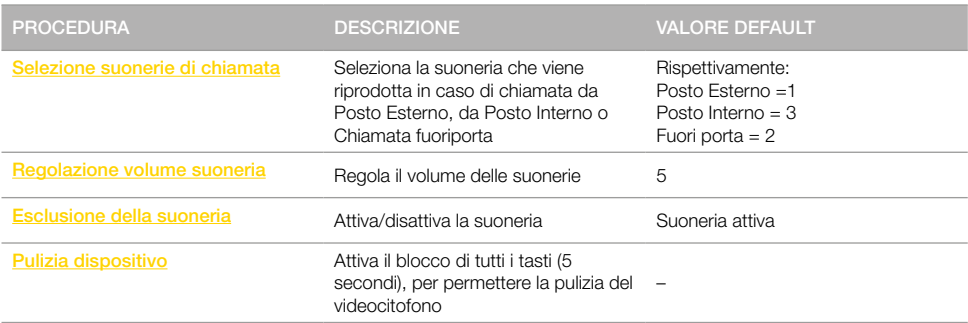

*Attenzione: le procedure sono da eseguire con il videocitofono in stand-by e cornetta agganciata.*

#### LEGENDA

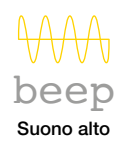

Tasto lampeggiante

**BEEP**

Suono basso

 $\boldsymbol{\mathcal{Z}}$ 

Tasto acceso

<span id="page-27-0"></span>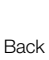

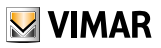

### Selezione suonerie di chiamata

Tramite questa procedura è possibile selezionare la suoneria (10 disponibili) che viene riprodotta in caso di chiamata da:

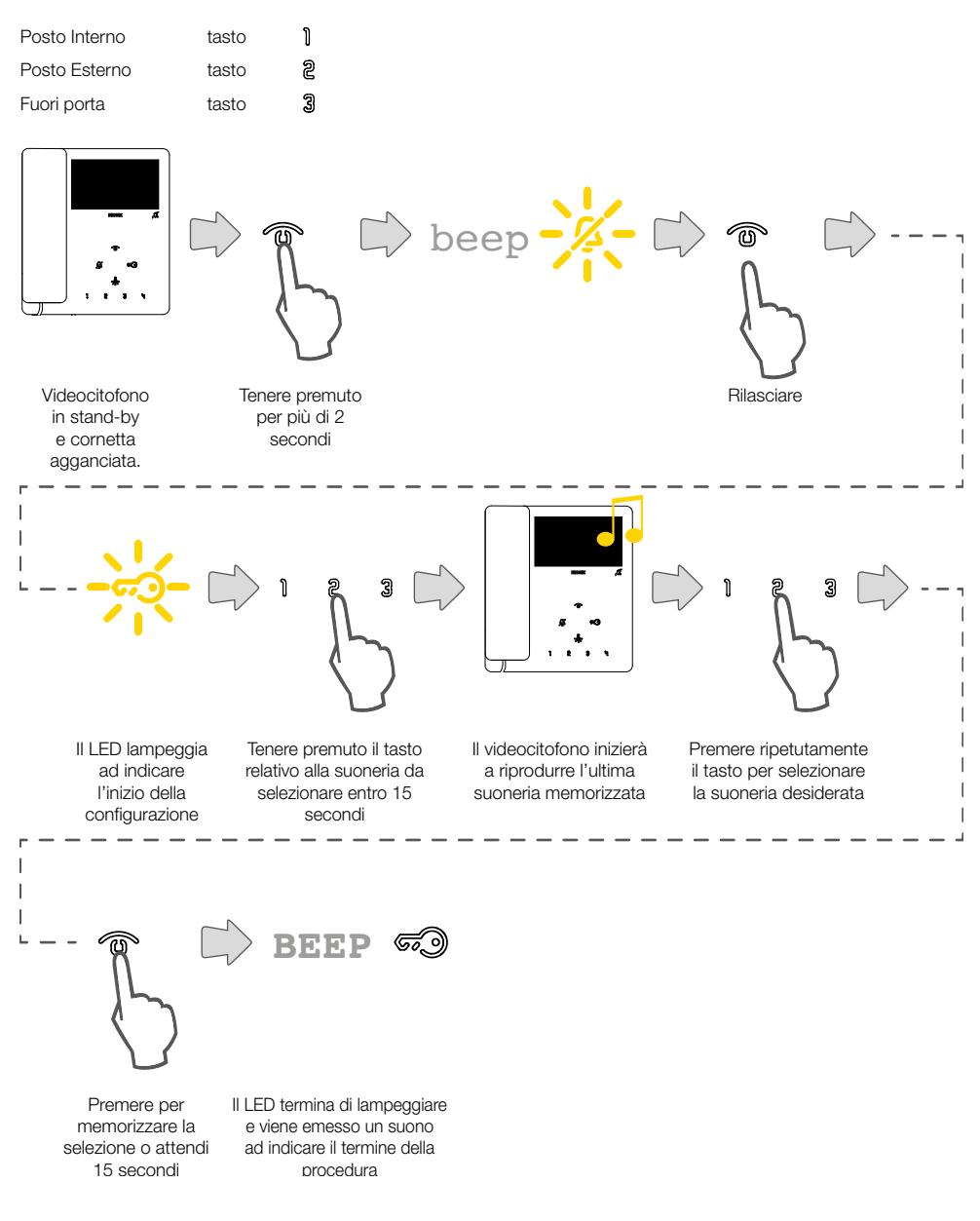

<span id="page-28-0"></span>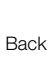

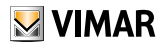

## <span id="page-28-1"></span>Regolazione volume suoneria

Tramite questa procedura è possibile regolare il volume (10 livelli) delle suonerie.

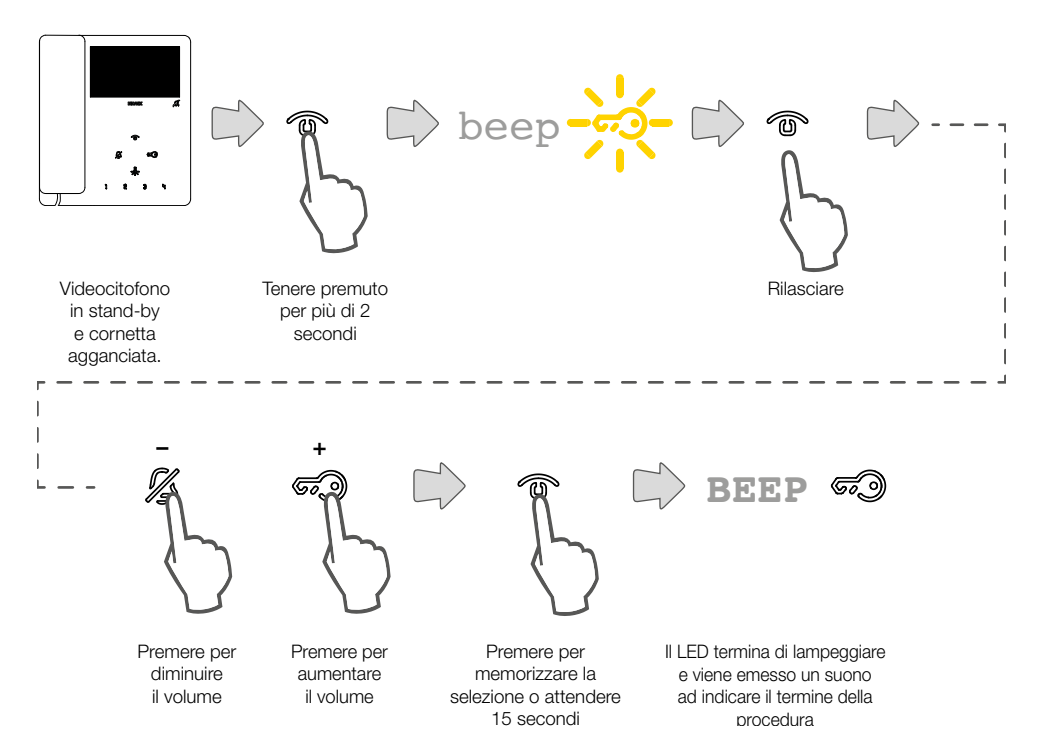

 $\triangleright$  VIMAR

### <span id="page-29-2"></span><span id="page-29-0"></span>Esclusione suoneria

Tramite questa procedura è possibile disattivare la suoneria.

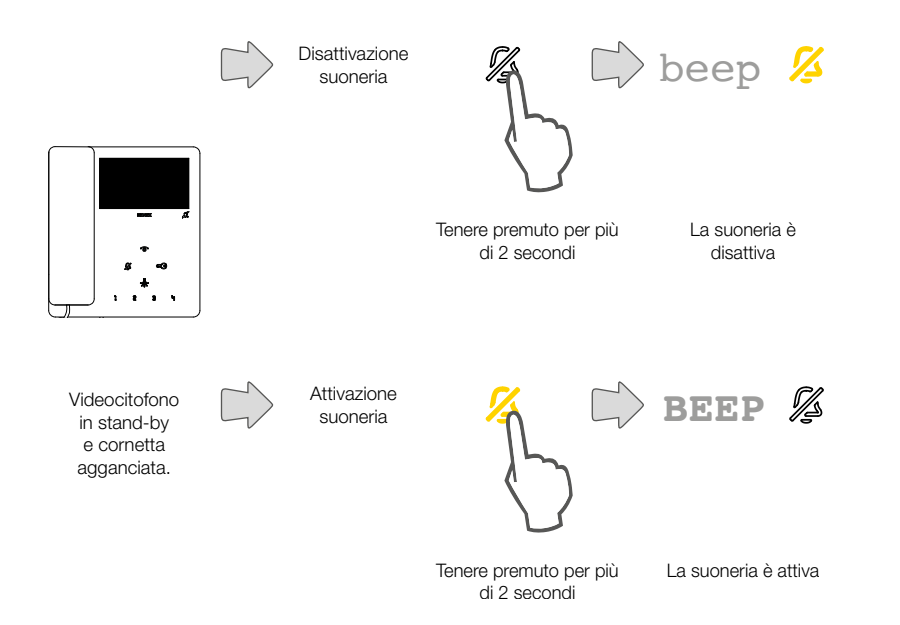

### <span id="page-29-1"></span>Pulizia dispositivo

Tramite questa procedura, è possibile attivare la funzione pulizia della tastiera bloccando i tasti del videocitofono il tempo necessario alla pulizia degli stessi.

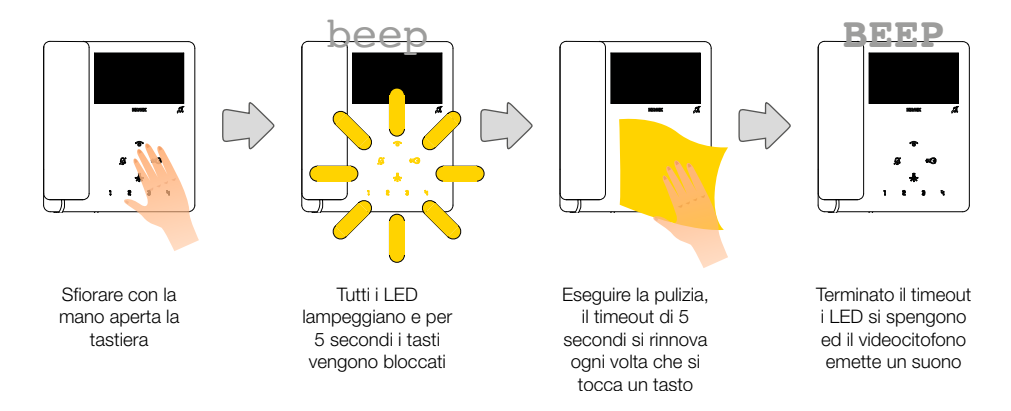

*Attenzione: eseguire la pulizia utilizzando un panno morbido.*

*Non versare acqua sull'apparecchio e non utilizzare alcun tipo di prodotto chimico.*

*La pulizia va fatta o ad apparecchio spento (scollegato dal BUS), oppure dopo aver attivato la procedura di pulizia tastiera*

<span id="page-30-0"></span>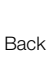

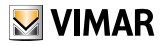

# <span id="page-30-1"></span>Configurazione installatore

In questa sezione è possibile impostare alcuni parametri direttamente dal dispositivo per alcune funzioni avanzate utilizzare il software **[SaveProg](#page-39-1)**).

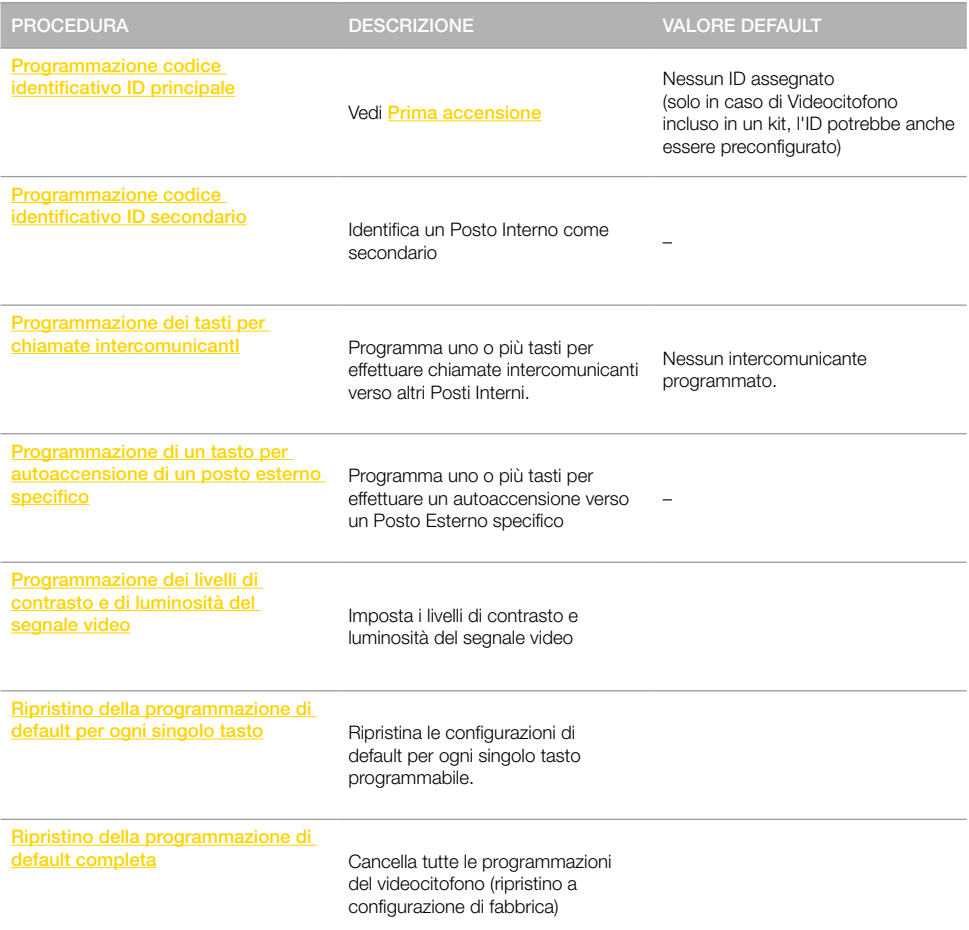

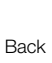

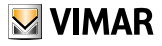

#### LEGENDA

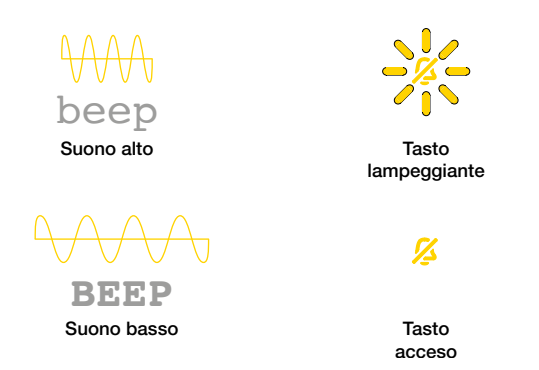

*Attenzione: durante la procedura di programmazione i suoni di conferma vengono riprodotti in base alla posizione della cornetta:*

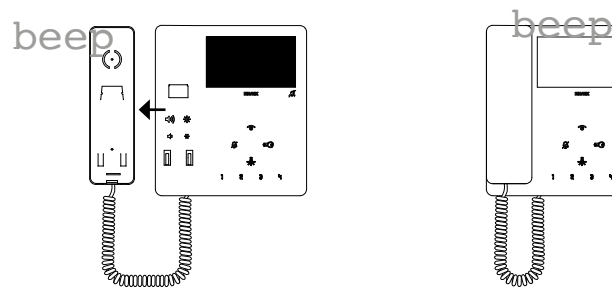

Cornetta sganciata, suono riprodotto da altoparlante della cornetta

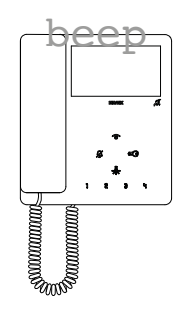

Cornetta agganciata, suono riprodotto da altoparlante della base

<span id="page-32-0"></span>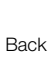

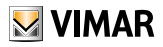

## <span id="page-32-1"></span>Programmazione codice identificativo ID secondario

Tramite questa procedura è possibile identificare come secondario un Posto Interno associato ad un capogruppo di un gruppo a chiamata contemporanea da Posto Esterno (max un capogruppo e 3 secondari).

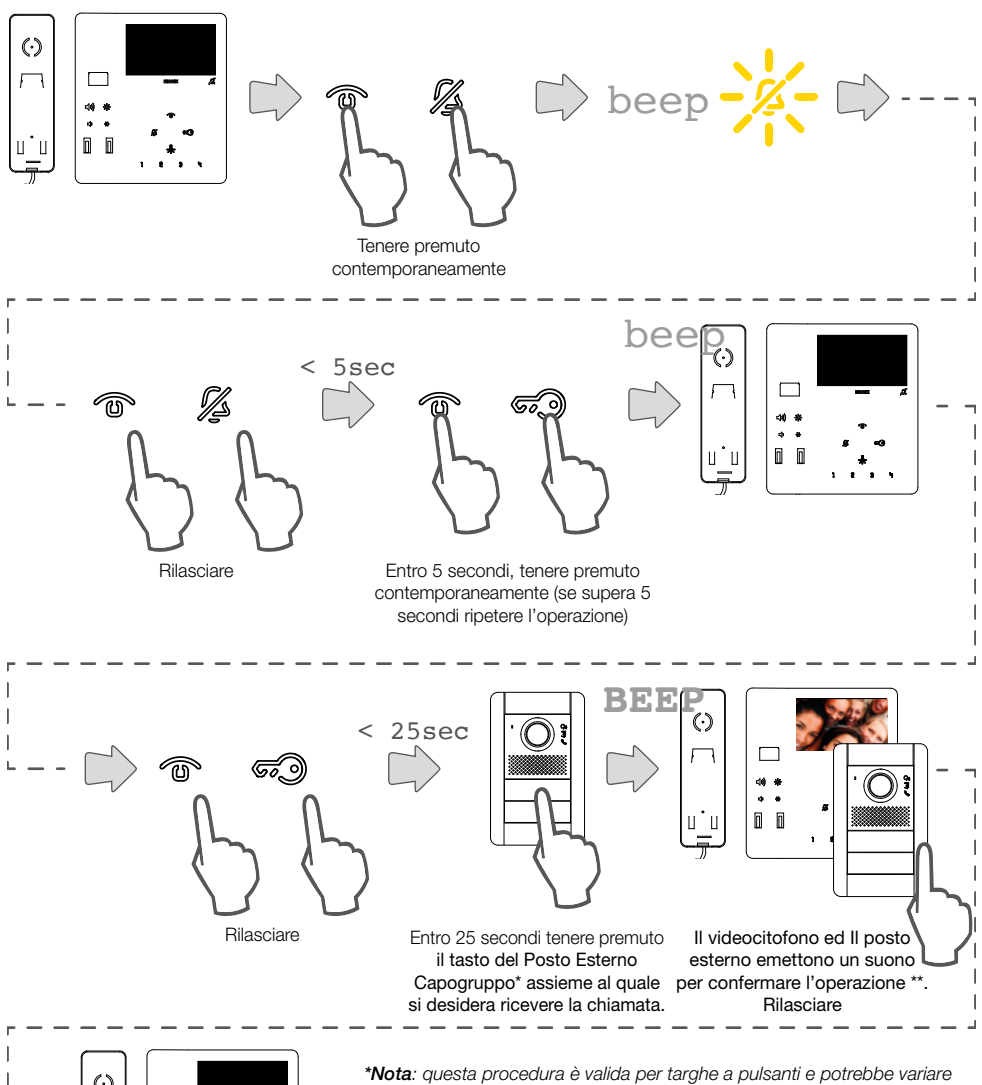

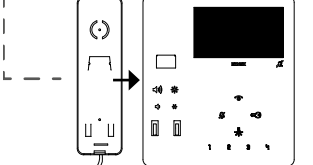

Ora il Posto Interno è configurato con ID secondario e associato al suo capogruppo

*in base al Posto Esterno utilizzato. Per Posti Esterni con tastiera e display digitare il codice ID del capogruppo e confermare con il tasto di chiamata.*

*Nota: per programmare l'attivazione della suoneria di tutti i videocitofoni e l'accensione del video del solo videocitofono capogruppo, utilizzare il software [SaveProg](#page-39-1).*

*Nota: per cancellare l'appartenenza ad un Gruppo, vedi "[Ripristino dei dati](#page-37-1) [di default](#page-37-1)".*

<span id="page-33-0"></span>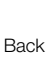

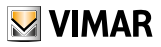

## <span id="page-33-1"></span>Programmazione dei tasti per chiamate intercomunicanti

Tramite questa procedura è possibile programmare uno dei tasti del videocitofono per effettuare chiamate intercomunicanti verso altri Posti Interni.

I tasti programmabili per questa funzione sono: 1 2 3 역 - e...

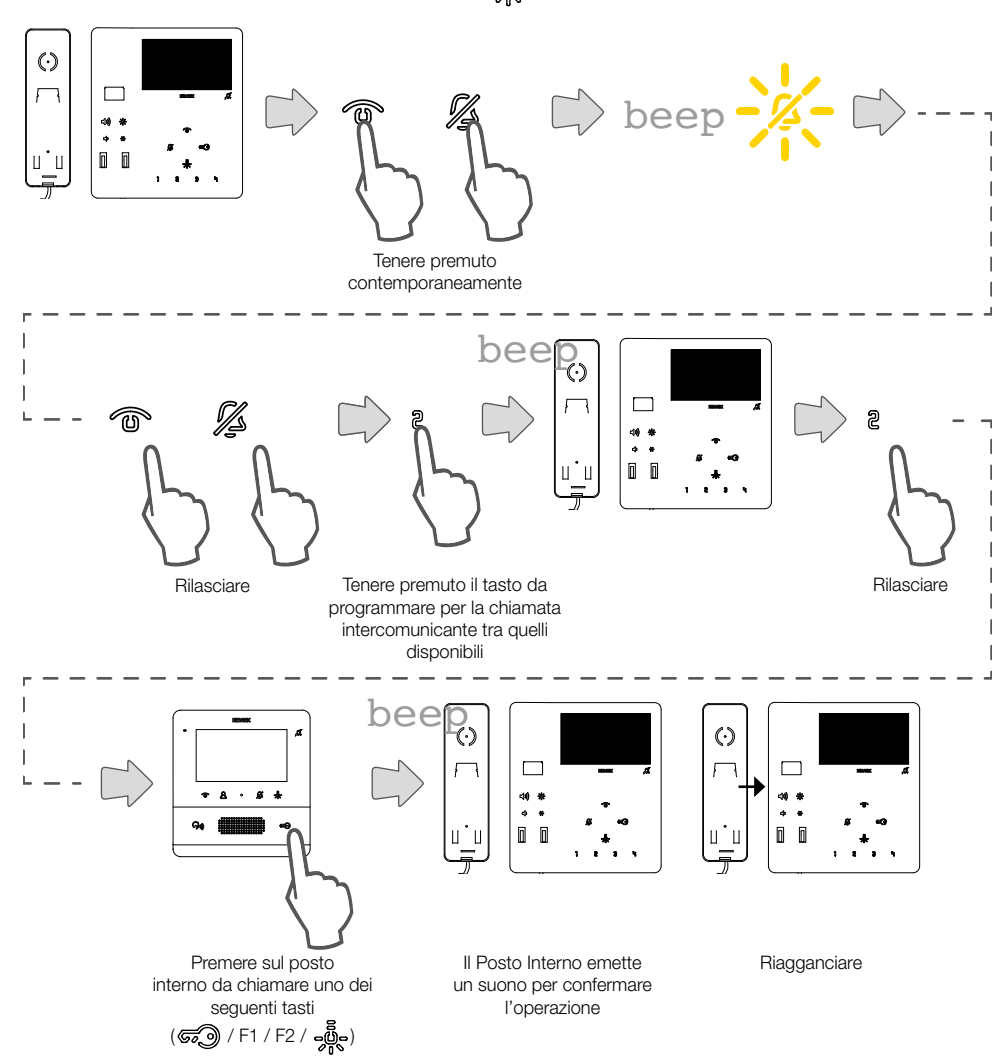

<span id="page-34-0"></span>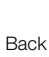

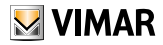

## <span id="page-34-1"></span>Programmazione del tasto autoaccensione verso Posto Esterno specifico

Tramite questa procedura è possibile programmare uno dei tasti del videocitofono per effettuare una autoaccensione diretta verso un Posto Esterno specifico.

I tasti programmabili per questa funzione sono: 1 2 3 억 - @ -

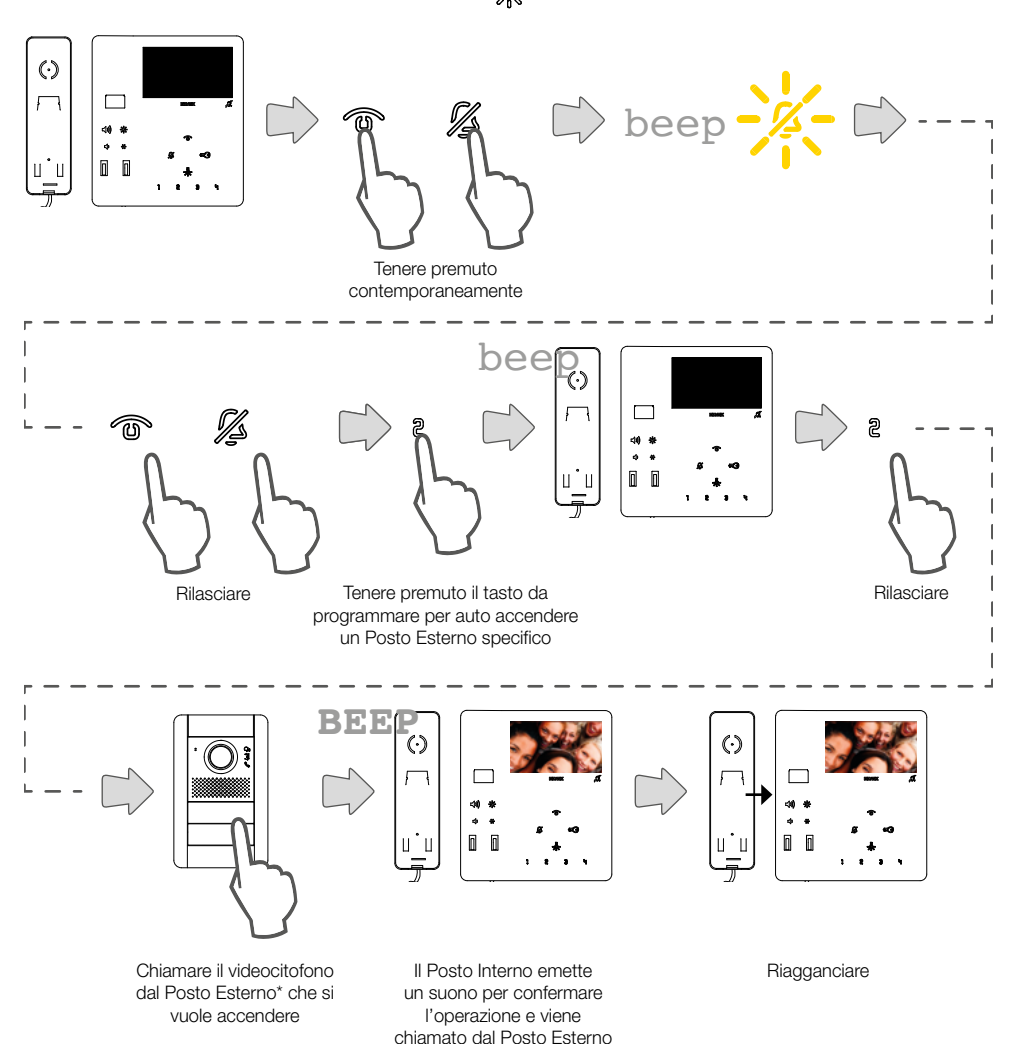

*\*Nota: questa procedura è valida per targhe a pulsanti e potrebbe variare in base al Posto Esterno utilizzato. Per Posti Esterni con tastiera e display digitare il codice ID e confermare con il tasto di chiamata*

<span id="page-35-0"></span>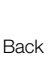

# $\triangleright$  VIMAR

Programmazione dei livelli di contrasto e di luminosità del display (segnale video)

Tramite questa procedura è possibile impostare i livelli di contrasto e luminosità del display (segnale video)

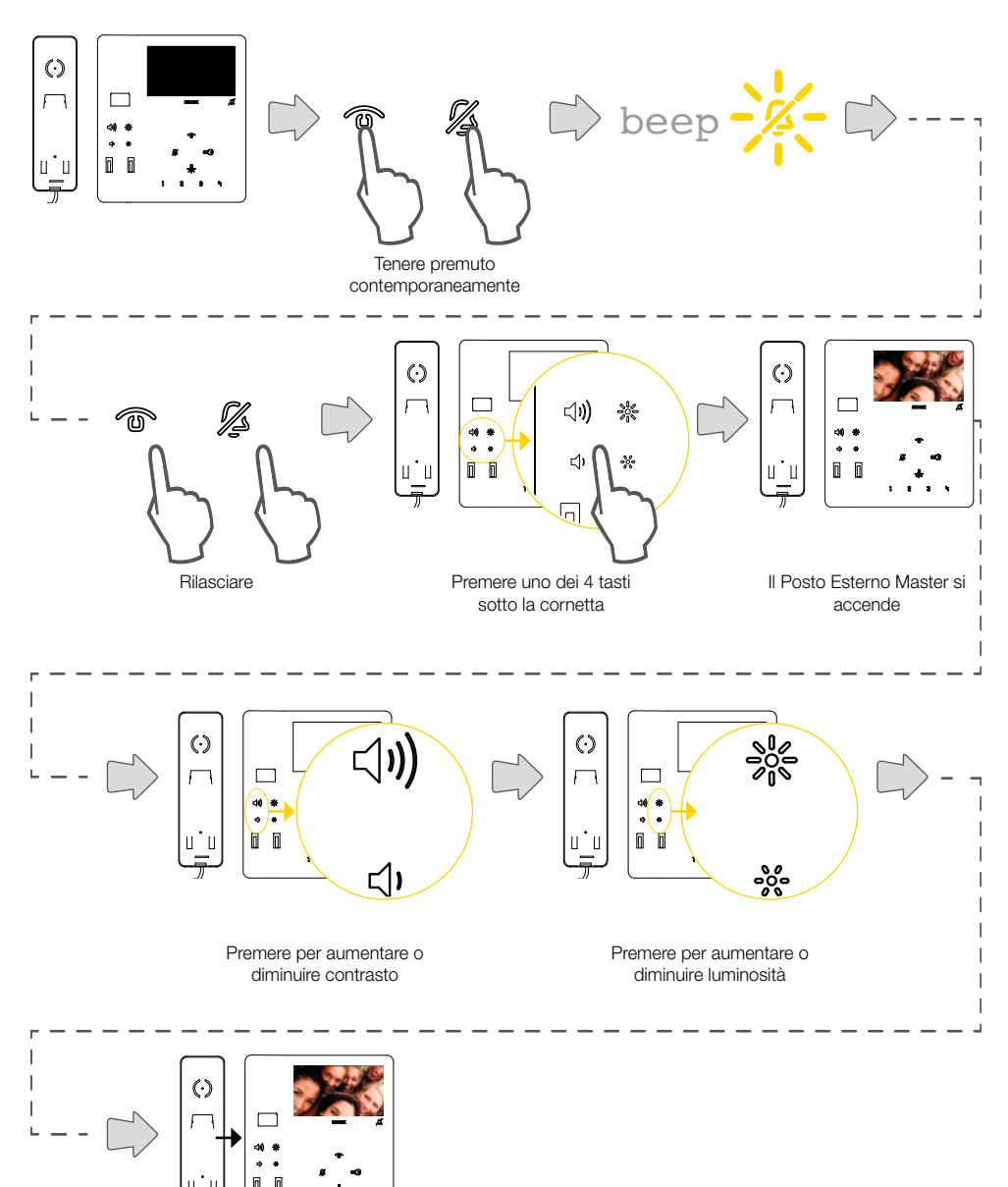

Riagganciare o attendere il tempo di time out

<span id="page-36-0"></span>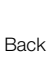

# **VIMAR**

## <span id="page-36-1"></span>Ripristino della programmazione di default per ogni singolo tasto

Tramite questa procedura è possibile ripristinare la configurazione di default per ogni singolo tasto programmabile. I tasti riprogrammabili manualmente sono: 1 2 3 억 - .....

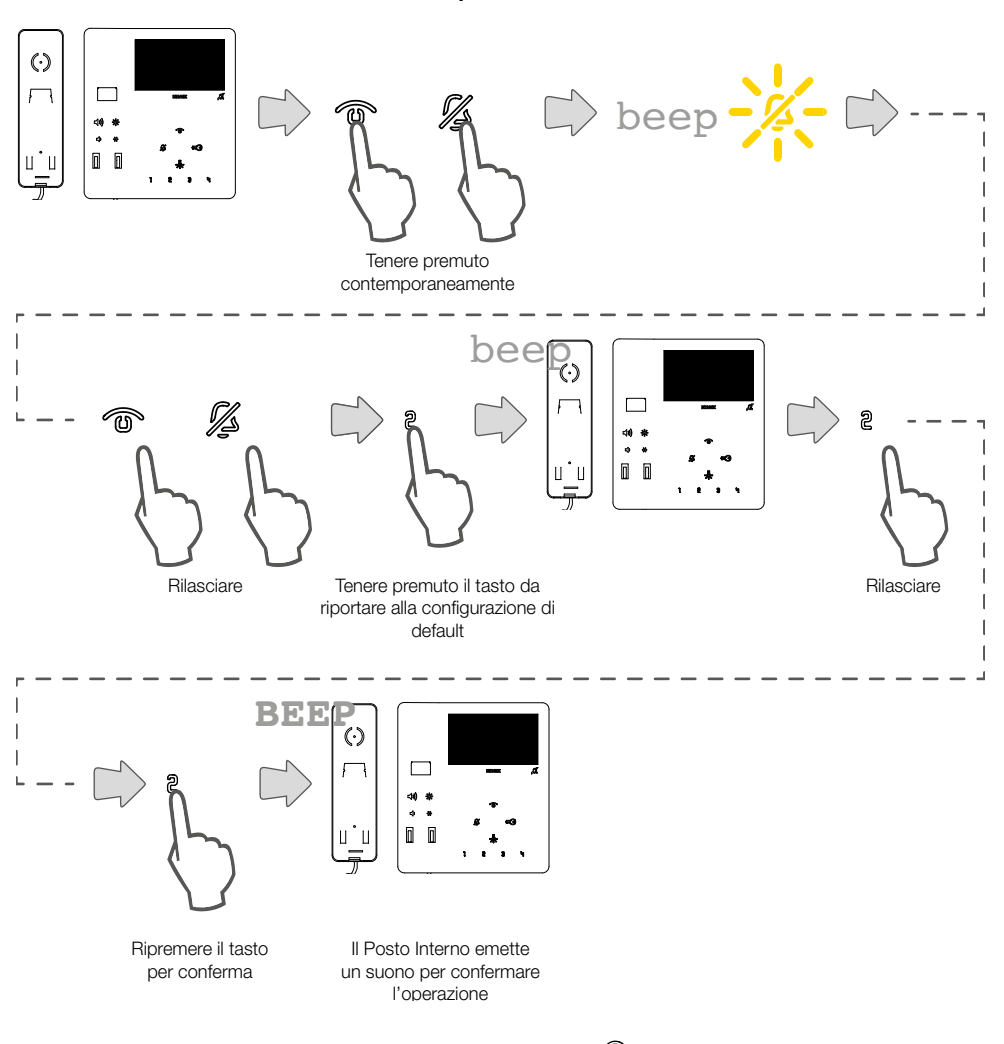

Nota: per riprogrammare i tasti o riportare a situazione di default i tasti to o thizzare il software [SaveProg](#page-39-1)

<span id="page-37-0"></span>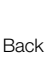

 $\triangleright$  VIMAR

## <span id="page-37-1"></span>Ripristino della programmazione di default completa

Tramite questa procedura è possibile cancellare tutte le programmazioni del videocitofono (ripristino a configurazione di fabbrica)

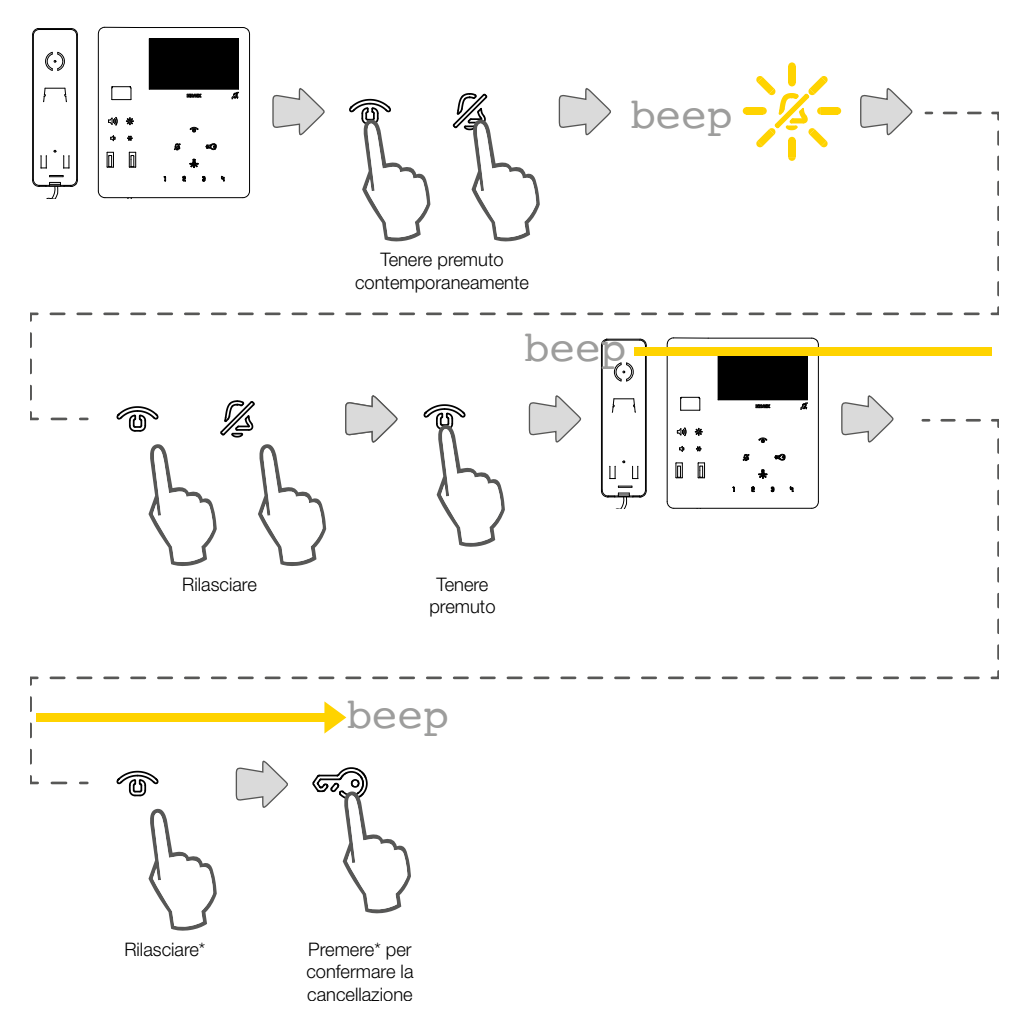

\*Attenzione: le seguenti operazioni devono essere effettuate durante la riproduzione del suono dalla cornetta

#### Verifica cancellazione

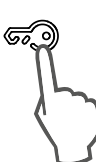

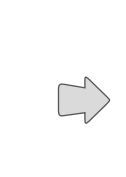

Se il videocitofono emette 3 suoni la cancellazione è avvenuta con successo beep beep beep

Premere per verificare

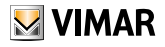

<span id="page-38-0"></span>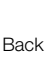

### <span id="page-38-1"></span>Configurazione funzione Allerta tramite SaveProg

Il videocitofono, opportunamente configurato, può inviare una notifica al Centralino di portineria art 40510, anche quando il bus Due Fili Plus è occupato. A differenza di altri Posti Interni, è possibile utilizzare solo la coppia di morsetti FP-M come ingresso, non i tasti.In questo caso viene persa la funzione di chiamata fuori porta locale. La scelta del modo di funzionamento di FP-M avviene tramite SaveProg.

- 1. Rendere attivo l'ingresso FP-M.
- 2. Il Posto Interno resta in attesa della ricezione dell'avviso da parte del centralino. Nel frattempo, viene fornita all'utente la segnalazione prescelta in base alla tabella che si trova nel seguito. Alla ricezione del messaggio, il centralino emette un doppio bip per avvisare il centralinista, oltre a far accendere l'icona rossa a forma di busta.
- 3. Se non riceve risposta, il Posto Interno rimanda il messaggio ogni 10 secondi. Dopo 5 tentativi a vuoto il Posto Interno smette di inviare i messaggi.
- 4. Quando il Posto Interno riceve la conferma della ricezione del messaggio da parte del centralino, viene fornita all'utente la segnalazione prescelta in base alla tabella che si trova nel seguito. Normalmente il tempo tra l'invio della richiesta e la conferma della ricezione è inferiore al secondo.
- 5. Finché il centralinista non chiama il Posto Interno per servire la richiesta, il Posto Interno rimanda il messaggio ogni 120 secondi.

Ad ogni messaggio il centralino emette due bip e incrementa un contatore di messaggi ricevuti.

Il contatore potrà essere consultato aprendo la lista degli avvisi nel centralino. L'invio dei messaggi non ha un termine.

Continua per sempre fino al termine del servizio descritto al punto successivo a meno che il centralino non venga spento o tolto dall'impianto nel qual caso il Posto Interno, dopo 5 tentativi a vuoto a partire dal primo timeout di 120 secondi, va a riposo e non viene più data all'utente la segnalazione relativa all'Allerta.

6. Se il centralinista chiama e parla con il Posto Interno a partire dalla lista degli avvisi, e solo da qui, tramite il bus Due Fili Plus viene inviato al Posto Interno un messaggio che fa terminare la procedura di Allerta per cui non viene più data all'utente la segnalazione relativa.

*Nota: se il Posto Interno viene spento, quando viene acceso nuovamente la funzione riprende da capo.*

#### Configurazione Allerta

Tramite SaveProg è possibile scegliere alcune caratteristiche della funzione Allerta:

- 1. Abilitazione
	- a. Disabilitato (default)
	- b. Abilitato
- 2. Polarità stato attivo
	- a. Contatto normalmente aperto (default)
	- b. Contatto normalmente chiuso
- 3. Ritardo nell'attivazione
	- a. 0,1 secondi (default)
	- b. 0,5 secondi
	- c. 1 secondo
	- d. 2 secondi
- Modalità di segnalazione
	- a. Nessuna
	- b. LED associato al tasto Luce Scale (default)
	- c. Suono

In base al tipo di segnalazione scelta, tranne la prima, la temporizzazione è la seguente:

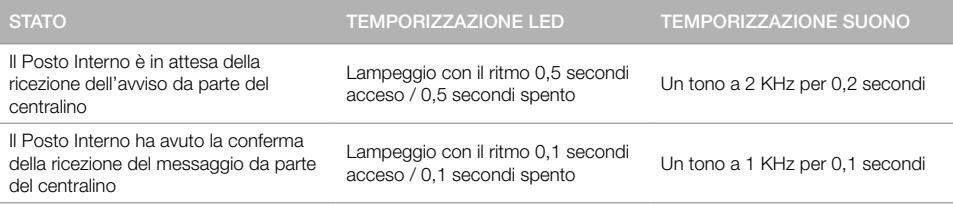

<span id="page-39-0"></span>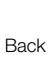

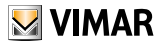

## <span id="page-39-1"></span>Configurazione avanzata con software SaveProg

Tramite SaveProg, è possibile configurare il Videocitofono in maniera avanzata. SaveProg è un software per PC creato per la configurazione avanzata dei Sistemi Due Fili Plus.

Tramite software è possibile effettuare programmazioni avanzate:

- modificare le configurazioni di tutti i tasti
- creare i Gruppi
- scegliere i tipi di melodie
- regolare i volumi delle suonerie
- abilitare e disabilitare funzioni.

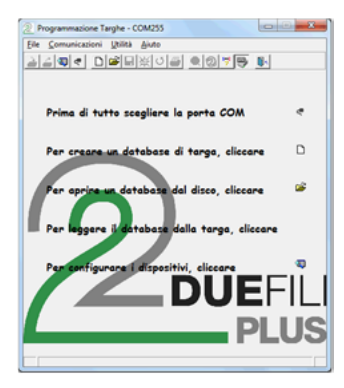

Cliccare per aprire la finestra «Configurazione dispositivi»

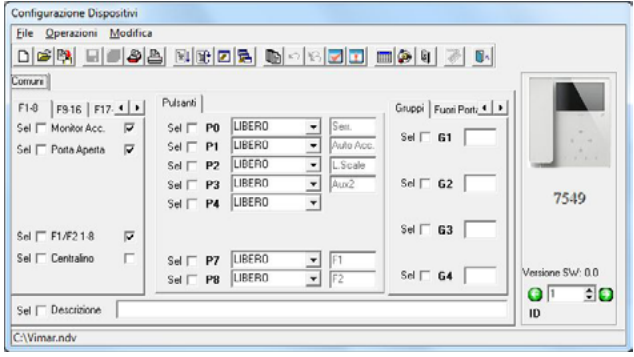

Eseguire la configurazione e cliccare per trasferirla sul videocitofono

#### Aggiornamento firmware

Per aggiornare il dispositivo è necessario:

- 1. scollegarlo dal bus Due Fili Plus
- 2. collegarlo al PC tramite l'USB
- 3. avviare l'aggiornamento da WinBoot entro 30s

Seguire le indicazioni d'uso di WinBoot

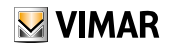

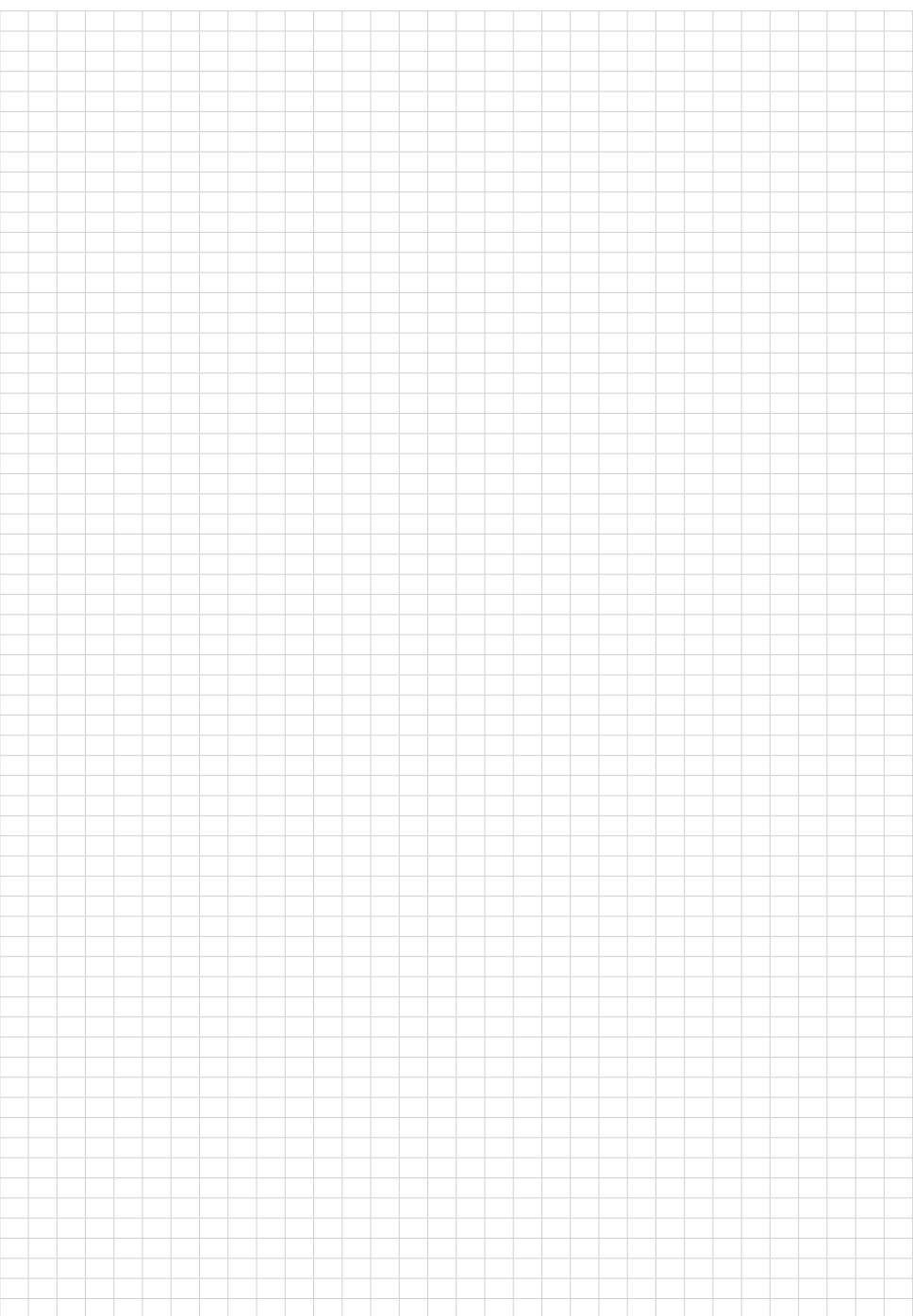

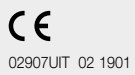

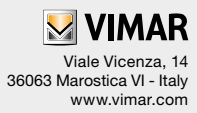